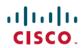

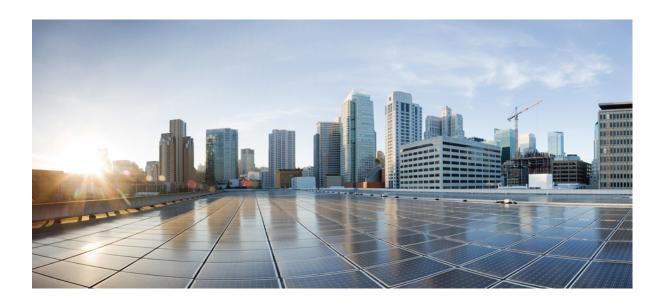

# Test Results Summary for Cisco Prime Infrastructure 3.3 for Japan (Release Version 3.3.0.0.342)

 $\begin{tabular}{ll} \textbf{First Published: } 2018-01-17 \\ \textbf{Last Modified: } 2018-01-18 \\ \end{tabular}$ 

#### **Americas Headquarters**

Cisco Systems, Inc.
170 West Tasman Drive
San Jose, CA 95134-1706
USA
http://www.cisco.com
Tel: 408 526-4000
800 553-NETS (6387)

Fax: 408 527-0883

Text Part Number:

© Cisco Systems, Inc. All rights reserved.

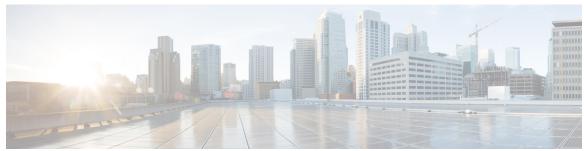

#### CONTENTS

#### CHAPTER 1

#### Overview 1

Prime Infrastructure test 1

#### CHAPTER 2

#### Test Topology and Environment Matrix 7

Test Topology 8

Component Matrix 8

What's New? 10

Open Caveats 11

Resolved Caveats 11

#### CHAPTER 3

#### **New Features - Test Summary 13**

Rolling AP Upgrade 13

Monitor Mode support in APs (1810/1815) 15

Wireless Rogue Requirements 17

AP Health Extension 18

WLC Health Scoring 20

EoGRE Profile 22

WLC 3504 Support 24

Support Flex + Bridge mode configuration for Access points 24

Support hyperlocation config enhancement in Lightweight AP template 26

Outdoor AP GPS Support 27

Scheduled AP upgrade 28

#### CHAPTER 4

#### **Regression Features - Test Summary 31**

Custom Reports 32

Config Group Phase 2 43

Network Health - Wireless Client and Rogue 45

Next Generation Maps 47

```
Wireless User View 52
Enhanced Wireless Data and Troubleshooting 54
TrustSec SGT/SG ACL for Wireless (WLC) 55
FlexConnect Mode Feature Parity with IOS APs 56
MAC filtering capability for lobby ambassadors 57
Domain based URL ACL 58
Autonomous AP to LWAPP Migration 59
High Availability 61
Guest Anchor Priority 63
Validating the new 1810W AP platform 64
Flex AVC 66
APIC-EM Integration 67
Air Time Fairness 69
SWIM Enhancements 70
Platform Support 72
HA Enhancements 73
End to end CMX Integration testing 75
Wireless Dashboard 78
DHCP Server to ME 78
Rolling AP Upgrade 79
Monitor Mode support in APs (1810/1815) 80
AP Health Extension 82
WLC Health Scoring 83
EoGRE Profile 85
Support Flex + Bridge mode configuration for Access points 87
WLC 3504 Support 88
```

CHAPTER 5 Related Documents 93

Related Documentation 93

Config Wireless 89

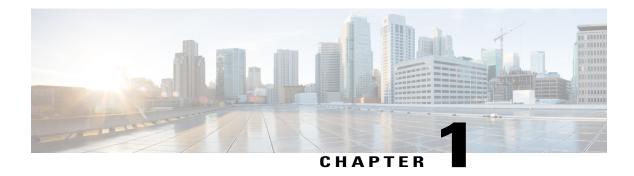

#### **Overview**

• Prime Infrastructure test, page 1

### **Prime Infrastructure test**

Cisco Prime Infrastructure test, an integral part of the enterprise wireless solution, is a program that validates various Cisco Wireless Products and Features. This is achieved by testing the latest versions of Cisco wireless products

Cisco Prime Infrastructure for Japan, in turn is an add-on testing at the solution level, where the requirements gathered are specific to Japanese usage and market. The requirements are derived based on the following:

- New features in PI 3.3
- High priority scenarios and basic regression features
- Inputs from Cisco SEs/ TAC

The test execution is carried out on selected Cisco Wireless LAN products, which affect the Japanese segment that are prioritized by Cisco Japan team.

The following products are covered in the test execution:

- Cisco Wireless LAN Controller 8540
- Cisco Wireless LAN Controller 5520
- Cisco Wireless LAN Controller 3504
- Cisco Mobility Express 1850
- Cisco Mobility Express 1830
- Cisco Mobility Express 1815I
- APIC-EM Controller appliance
- Virtual Controller
- Access Point 1700
- Access Point 3700

- Access Point 1530
- Access Point 1600
- Access Point 2700
- Access Point 1570
- Access Point 702
- Access Point 1850
- Access Point 1830
- Access Point 3800
- Access Point 2800
- Access Point 1810
- Access Point 1815I
- Access Point 1815W
- Access Point 1542
- Cisco Prime Infrastructure (Physical-UCS,VM)

#### **Acronyms**

| Acronym | Description                                                      |  |
|---------|------------------------------------------------------------------|--|
| AAA     | Authentication Authorization and Accounting                      |  |
| ACL     | Access Control List                                              |  |
| ACS     | Access Control Server                                            |  |
| AKM     | Authentication Key Management                                    |  |
| AP      | Access Point                                                     |  |
| API     | Application Programming Interface                                |  |
| APIC-EM | Application Policy Infrastructure Controller - Enterprise Module |  |
| ATF     | Air-Time Fairness                                                |  |
| AVC     | Application Visibility and Control.                              |  |
| BGN     | Bridge Group Network                                             |  |
| BLE     | Bluetooth Low Energy                                             |  |
| BYOD    | Bring Your Own Device                                            |  |
| CA      | Central Authentication                                           |  |
| CAC     | Call Admissions Control                                          |  |
| CAPWAP  | Control and Provisioning of Wireless Access Point                |  |
| CCKM    | Cisco Centralized Key Management                                 |  |

| Acronym | Description                                    |  |  |
|---------|------------------------------------------------|--|--|
| CCN     | Channel Change Notification                    |  |  |
| CCX     | Cisco Compatible Extensions                    |  |  |
| CDP     | Cisco Discovery Protocol                       |  |  |
| CKIP    | Cisco Key Integrity Protocol                   |  |  |
| CMX     | Connected Mobile Experience                    |  |  |
| CVBF    | Cisco Vector Beam Forming                      |  |  |
| CWA     | Central Web Authentication                     |  |  |
| DCA     | Dynamic Channel Assignment                     |  |  |
| DMZ     | Demilitarized Zone                             |  |  |
| DNS     | Domain Name System                             |  |  |
| DTIM    | Delivery Traffic Indication Map                |  |  |
| DSCP    | Differentiated Services Code Point             |  |  |
| DTLS    | Datagram Transport Layer Security              |  |  |
| EAP     | Extensible Authentication Protocol             |  |  |
| EULA    | End User Licence Agreement                     |  |  |
| FLA     | Flex Local Authentication                      |  |  |
| FLS     | Flex Local Switching                           |  |  |
| FT      | Fast Transition                                |  |  |
| FTP     | File Transfer Protocol                         |  |  |
| FW      | Firm Ware                                      |  |  |
| НА      | High Availability                              |  |  |
| H-REAP  | Hybrid Remote Edge Access Point                |  |  |
| IOS     | Internetwork Operating System                  |  |  |
| ISE     | Identity Service Engine                        |  |  |
| LAG     | Link Aggregation                               |  |  |
| LEAP    | Lightweight Extensible Authentication Protocol |  |  |
| LSS     | Location Specific Services                     |  |  |
| LWAPP   | Lightweight Access Point Protocol              |  |  |
| MAP     | Mesh Access Point                              |  |  |
| MCS     | Modulation Coding Scheme                       |  |  |
| MFP     | Management Frame Protection                    |  |  |

| Acronym | Description                                  |  |
|---------|----------------------------------------------|--|
| mDNS    | multicast Domain Name System                 |  |
| MIC     | Message Integrity Check                      |  |
| MSE     | Mobility Service Engine                      |  |
| MTU     | Maximum Transmission Unit                    |  |
| NAC     | Network Admission Control                    |  |
| NAT     | Network Address Translation                  |  |
| NBAR    | Network Based Application Recognition        |  |
| NCS     | Network Control System                       |  |
| NGWC    | Next Generation Wiring closet                |  |
| NMSP    | Network Mobility Services Protocol           |  |
| OEAP    | Office Extended Access Point                 |  |
| PEAP    | Protected Extensible Authentication Protocol |  |
| PEM     | Policy Enforcement Module                    |  |
| PI      | Prime Infrastructure                         |  |
| PMF     | Protected Management Frame                   |  |
| POI     | Point of Interest                            |  |
| РРРоЕ   | Point-to-Point Protocol over Ethernet        |  |
| PSK     | Pre-shared Key                               |  |
| QOS     | Quality of service                           |  |
| RADIUS  | Remote Authentication Dial-In User Service   |  |
| RAP     | Root Access Point                            |  |
| RP      | Redundancy Port                              |  |
| RRM     | Radio Resource Management                    |  |
| SDN     | Software Defined Networking                  |  |
| SOAP    | Simple Object Access Protocol                |  |
| SFTP    | Secure File Transfer Protocol                |  |
| SNMP    | Simple Network Management Protocol           |  |
| SS      | Spatial Stream                               |  |
| SSID    | Service Set Identifier                       |  |
| SSO     | Single Sign On                               |  |
| SSO     | Stateful Switch Over                         |  |

| Acronym | Description                                      |  |
|---------|--------------------------------------------------|--|
| TACACS  | Terminal Access Controller Access Control System |  |
| ТСР     | Transmission Control Protocol                    |  |
| TFTP    | Trivial File Transfer Protocol                   |  |
| TLS     | Transport Layer Security                         |  |
| UDP     | User Datagram Protocol                           |  |
| vWLC    | Virtual Wireless LAN Controller                  |  |
| VPC     | Virtual port channel                             |  |
| VPN     | Virtual Private Network                          |  |
| WEP     | Wired Equivalent Privacy                         |  |
| WGB     | Workgroup Bridge                                 |  |
| wIPS    | Wireless Intrusion Prevention System             |  |
| WLAN    | Wireless LAN                                     |  |
| WLC     | Wireless LAN Controller                          |  |
| WPA     | Wi-Fi Protected Access                           |  |
| WSM     | Wireless Security Module                         |  |

Prime Infrastructure test

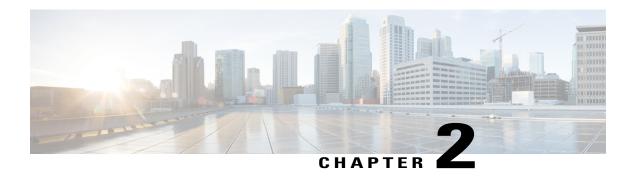

# **Test Topology and Environment Matrix**

- Test Topology, page 8
- Component Matrix, page 8
- What's New?, page 10
- Open Caveats, page 11
- Resolved Caveats, page 11

### **Test Topology**

Figure 1: Topology In Use

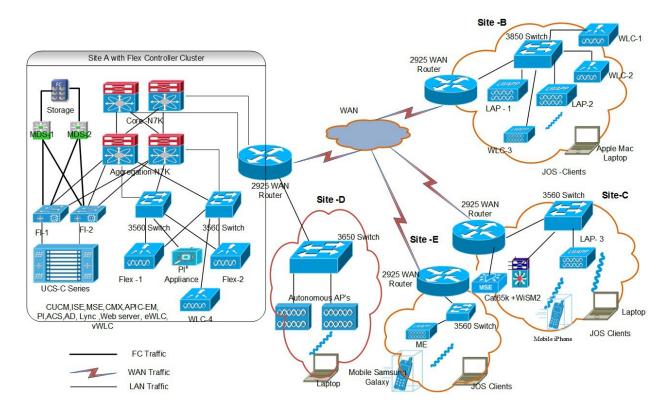

### **Component Matrix**

| Category   | Component                    | Version   |  |
|------------|------------------------------|-----------|--|
| Controller | Wireless LAN Controller 5520 | 8.7.1.112 |  |
|            | Wireless LAN controller 8540 | 8.7.1.112 |  |
|            | Wireless LAN Controller 3504 | 8.7.1.112 |  |
|            | Virtual Controller           | 8.7.1.112 |  |
|            | APIC-EM Controller appliance | 1.6       |  |
|            | CME 1832/1852 /1815I         | 8.7.1.112 |  |
|            | CME 1562                     | 8.7.1.112 |  |
|            | CME 2800/3800                | 8.7.1.112 |  |

| Category     | Component                                           | Version       |
|--------------|-----------------------------------------------------|---------------|
| Applications | Prime Infrastructure (Virtual Appliance, UCS based) | 3.3.0.0.342   |
|              | ISE(VM)                                             | 2.4           |
|              | Secure ACS(VM)                                      | 5.8.1         |
|              | CMX(Physical (3365), VM)                            | 10.4          |
|              | MSE(Physical (3365), VM)                            | 8.0.130.0     |
|              | Cisco Jabber for Windows, iPhone                    | 11.8.0        |
|              | MS Lync                                             | SDN API (2.0) |
|              | Cisco Air Provisioning App                          | 1.4           |
|              | Cisco Wireless App                                  | 1.0.228       |
| Access Point | Cisco AP 3700                                       | 15.3          |
|              | Cisco AP 3800                                       | 15.3          |
|              | Cisco AP 2800                                       | 15.3          |
|              | Cisco AP 2700                                       | 15.3          |
|              | Cisco AP 1600                                       | 15.3          |
|              | Cisco AP 1700                                       | 15.3          |
|              | Cisco AP 1850                                       | 15.3          |
|              | Cisco AP 1810                                       | 15.3          |
|              | Cisco AP 1815                                       | 15.3          |
|              | Cisco AP 1830                                       | 15.3          |
|              | Cisco AP 702I                                       | 15.3          |
|              | Cisco AP 1562                                       | 15.3          |
|              | Cisco AP 1542                                       | 15.3          |
|              | Cisco AP 1570                                       | 15.3          |
| Switch       | Cisco 3750V2 switch                                 | 15.0(2)SE2    |
|              | Cisco Cat 6509-E                                    | 15.1(1)SY1    |
|              | Cisco Cat 9300                                      | 16.7.1        |
| Chipset      | 5300, 6300 AGN                                      | 15.13.0.2     |
|              | 7265 AC                                             | 19.10.0.9     |
|              | Airport Extreme                                     | 7.7           |

| Category         | Component                                             | Version                          |  |
|------------------|-------------------------------------------------------|----------------------------------|--|
| Client           | Operating System(JOS)                                 | Windows 7 Enterprise             |  |
|                  |                                                       | Windows 8 & 8.1 Enterprise       |  |
|                  |                                                       | Windows XP Professional          |  |
|                  |                                                       | Windows 10                       |  |
|                  | Apple Mac Book Pro, Apple Mac<br>Book Air (JP Locale) | Mac OS 10.13.2                   |  |
|                  | iPad Pro                                              | iOS 11.2.2(15C202)               |  |
|                  | iPhone 6, 6S & 7 (JP Locale)                          | iOS 11.2.2(15C202)               |  |
|                  | Samsung Galaxy S4 & S7, Nexus 6P, Sony Xperia XZ      | Android 8.0 Oreo                 |  |
|                  | Wireless IP Phone 8821                                | 11-0-3-99                        |  |
|                  | End points                                            | Windows 7 Enterprise             |  |
|                  |                                                       | Apple Mac 10.11.6                |  |
|                  |                                                       | Windows 8 & 8.1                  |  |
|                  |                                                       | iPhone 6,6S & 7                  |  |
|                  |                                                       | Windows 10                       |  |
|                  |                                                       | Samsung Galaxy S4, S7, Nexus 6P  |  |
|                  | Cisco AnyConnect VPN Client                           | 4.5.03040                        |  |
| Module           | Hyper location Module                                 | NA                               |  |
| Active Directory | AD                                                    | Windows 2008R2 Enterprise        |  |
| Call Control     | Cisco Unified Communications<br>Manager               | 10.5.1-10000-7/10.5.1.1000-1(JP) |  |
| Browsers         | IE                                                    | 11.0.11                          |  |
|                  | Mozilla Firefox                                       | 57.0                             |  |
|                  | Safari                                                | 11.0.2                           |  |
|                  | Chrome                                                | 63.0.3239.132                    |  |

### What's New?

- Rolling AP Upgrade
- Monitor Mode support in Aps(1810/1815)
- Wireless Rogue Requirements

- AP Health Extension
- WLC Health Scoring
- EoGRE Profile
- WLC 3504 Support
- Support Flex + Bridge mode configuration for Access points
- Support hyperlocation config enhancement in Lightweight AP template
- Outdoor AP GPS Support
- Scheduled AP upgrade

### **Open Caveats**

| Defect ID  | Title                                                                                                |
|------------|----------------------------------------------------------------------------------------------------|
| CSCvg13050 | Mismatch the max client values in WLC and PI                                                         |
| CSCvg88521 | PI: Popup message displayed always while configuring the Multicast parameters in PI for WLC          |
| CSCvh09969 | Import AP Config showing Irrelevant data under AP Radio Page in PI.                                  |
| CSCvh12451 | In PI Unable to delete AVC rule created in AVC profile .                                             |
| CSCvh16178 | WLAN template is not deploying in PI while login to japanese language                                |
| CSCvh17371 | Flex AVC rule not getting reflected in PI under Flex AVC profile                                     |
| CSCvh24523 | Unable to configure the wlan profile in PI localized GUI                                             |
| CSCvh31820 | Ip address can be edited when enabling DHCP in Service port                                          |
| CSCvh32295 | Shown error message while deploy the EoGRE profile template in PI GUI                                |
| CSCvh58033 | Options like deploy,undeploy & history are missing when navigating from Mac Filtering to WLAN Config |

#### **Resolved Caveats**

| Defect ID  | Title                                                                       |
|------------|-----------------------------------------------------------------------------|
| CSCvf93055 | PI: Options like Save, Reset & Factory-Reset buttons disabled in SPT config |
| CSCvf94501 | Duplicate IP address gets accepted in Tunnel Gateway template in PI         |
| CSCvf94683 | PI: User is able to config WLAN name with more than 32 characters           |
| CSCvg10066 | PI:No validation for VLAN ID in policy Name page                            |
| CSCvg25060 | Image is not being uploaded to Sites in Maps                                |

| CSCvg25298 | User is not able to config RF Profile which name is in Japanese character via PI         |
|------------|------------------------------------------------------------------------------------------|
| CSCvg29239 | AVC rule created in avc profile cannot be deleted.                                       |
| CSCvg30737 | Wireless Controllers data is not exporting all details while user exports the data in PI |
| CSCvg30858 | User defined OUI cannot be created in PI                                                 |

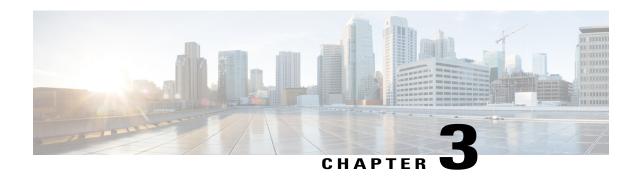

### **New Features - Test Summary**

- Rolling AP Upgrade, page 13
- Monitor Mode support in APs (1810/1815), page 15
- Wireless Rogue Requirements, page 17
- AP Health Extension, page 18
- WLC Health Scoring, page 20
- EoGRE Profile, page 22
- WLC 3504 Support, page 24
- Support Flex + Bridge mode configuration for Access points, page 24
- Support hyperlocation config enhancement in Lightweight AP template, page 26
- Outdoor AP GPS Support, page 27
- Scheduled AP upgrade, page 28

## **Rolling AP Upgrade**

| Logical ID              | Title                                                                                                   | Description                                                                                            | Status | Defect ID |
|-------------------------|----------------------------------------------------------------------------------------------------|----------------------------------------------------------------------------------------------------|--------|-----------|
| WLJPI33S_Rolling AP _01 | Providing the same<br>controller name and<br>ip address for<br>primary controller<br>and N+1 controller | To check whether the same controller name is accepted or not for primary controller and N+1 controller | Passed |           |
| WLJPI33S_Rolling AP _02 | Upgrading the software image in a controller                                                            | To check whether the software image is upgraded in controller                                          | Passed |           |
| WLJPI33S_Rolling AP _03 | Upgrading the software image into a group of AP                                                         | To check whether the software image is upgraded in group of AP                                         | Passed |           |

| WLJPI33S_Rolling AP _04 | Upgrading the software image into existing group of AP                                                    | To check whether the software image is upgraded into existing group of AP                                | Passed |
|-------------------------|----------------------------------------------------------------------------------------------------|----------------------------------------------------------------------------------------------------|--------|
| WLJPI33S_Rolling AP _05 | Scheduling the time to upgrade the software image into a controller.                                      | To check whether the software image is upgraded into a controller in scheduling time                     | Passed |
| WLJPI33S_Rolling AP _06 | Upgrade the image<br>to WLC from PI<br>rolling AP upgrade<br>TFTP                                         | To check whether the WLC is upgraded using TFTP from PI                                                  | Passed |
| WLJPI33S_Rolling AP _07 | Upgrade the image<br>to WLC from PI<br>rolling AP upgrade<br>FTP                                          | To check whether the WLC is upgraded using FTP from PI                                                   | Passed |
| WLJPI33S_Rolling AP _08 | Scheduling the time "Now" to upgrade the software image into a controller.                                | To check whether the software image is upgraded into a controller in scheduling time "Now"               | Passed |
| WLJPI33S_Rolling AP _09 | Reboot trigger to WLC from PI after upgrade the software image in controller.                             | To check whether WLC is reloaded when triggering from PI after upgrade the software image in controller. | Passed |
| WLJPI33S_Rolling AP _10 | Upgrade the wrong file name into the WLC from PI                                                          | To verify whether the error message will display when trying to upgrade wrong file into the WLC from PI  | Passed |
| WLJPI33S_Rolling AP _11 | Moving AP's back to primary controller from PI.                                                           | To verify whether the AP's are move back into primary controller.                                        | Passed |
| WLJPI33S_Rolling AP _12 | Removing the AP from AP upgrade group                                                                     | To verify whether the AP remove from the AP upgrade group.                                               | Passed |
| WLJPI33S_Rolling AP _13 | Adding the AP in AP upgrade group                                                                         | To verify whether the AP added into AP upgrade group                                                     | Passed |
| WLJPI33S_Rolling AP _14 | AP joining status to WLC's after upgrade the wlc software image and checking the JOS client connectivity. | To check whether the joined Aps upgraded and verify the JOS client connectivity.                         | Passed |

## **Monitor Mode support in APs (1810/1815)**

| Logical ID                | Title                                                                                     | Description                                                                                                    | Status | Defect ID |
|---------------------------|-------------------------------------------------------------------------------------------|----------------------------------------------------------------------------------------------------|--------|-----------|
| WLJPI33S_Monitor Mode _01 | Associating the AP (1810/1815) to WLC and Verifying in PI.                                | Able to see the AP(1810/1815) In PI, after associating WLC.                                                      | Passed |           |
| WLJPI33S_Monitor Mode _02 | Changing the AP(1810/1815) Admin status.                                                  | To check whether AP(1810/1815) Admin status enable/disable in WLC and check whether it's reflected or not in PI. | Passed |           |
| WLJPI33S_Monitor Mode _03 | Set the AP(1810/1815) monitor mode.                                                       | To check whether AP(1810/1815) monitor mode reflected or not in PI after AP mode changing in WLC.                | Passed |           |
| WLJPI33S_Monitor Mode _04 | Deleting<br>AP(1810/1815)<br>from PI.                                                     | To check whether the AP(1810/1815) deleted from AP group.                                                        | Passed |           |
| WLJPI33S_Monitor Mode _05 | Set the AP(1810/1815) monitor mode in cli.                                                | To check whether AP(1810/1815) monitor mode reflected or not in PI after AP mode changing in WLC CLI.            | Passed |           |
| WLJPI33S_Monitor Mode _06 | Monitoring the AP(1810/1815) statistics in PI.                                            | To verify AP(1810/1815) statistics in PI.                                                                        | Passed |           |
| WLJPI33S_Monitor Mode _07 | Viewing<br>AP(1810/1815)<br>details via GUI/CLI<br>and PI and<br>comparing each<br>other. | To View AP1810 details via GUI /CLI and PI.                                                                      | Passed |           |

| WLJPI33S_Monitor Mode _08 | Monitoring the AP (1810/1815)<br>Performance.                                                        | To monitor the Access point's Performance.                                                                                               | Passed |
|---------------------------|----------------------------------------------------------------------------------------------------|----------------------------------------------------------------------------------------------------|--------|
| WLJPI33S_Monitor Mode _09 | To verifying the client data rate through PI.                                                        | To check the data rate of the particular client connected to the WLAN.                                                                   | Passed |
| WLJPI33S_Monitor Mode _10 | To configure the authentication for The AP(1810/1815)                                                | To check whether the authentication is configured into AP(1810/1815)                                                                     | Passed |
| WLJPI33S_Monitor Mode _11 | Associating AP(1810/1815) with different country code as with WLC and check it is not joined in WLC. | To associate AP(1810/1815) with different country code and check it is not joined with WLC.                                              | Passed |
| WLJPI33S_Monitor Mode _12 | Configuring<br>AP(1810/1815)<br>with duplicate IP<br>address into WLC<br>and verify in PI.           | To configure AP with<br>a duplicate IP address<br>and check AP does<br>not join the WLC                                                  | Passed |
| WLJPI33S_Monitor Mode _13 | Checking the AP(1810/1815) channel Utilization/Interference.                                         | To check the timings based on Radio:802.11b/g/n Slot:0 Channel Number, AP(1810/1815) channel Utilization/Interference according to date. | Passed |
| WLJPI33S_Monitor Mode _14 | Connecting a window client to the AP(1810/1815)                                                      | To connect a window client to the AP and check the client gets connected or not.                                                         | Passed |
| WLJPI33S_Monitor Mode _15 | Connecting a<br>Android client to<br>the AP (1810/1815)                                              | To connect a Android client to the AP and check the client gets connected or not.                                                        | Passed |
| WLJPI33S_Monitor Mode _16 | Connecting a IOS client to the AP(1810/1815)                                                         | To connect a IOS client to the AP and check the client gets connected or not.                                                            | Passed |

| WLJPI33S_Monitor Mode _17 | Connecting a MAC client to the AP(1810/1815) | client to the AP and check if the client gets | Passed |  |
|---------------------------|----------------------------------------------|-----------------------------------------------|--------|--|
|                           |                                              | connected or not.                             |        |  |

# **Wireless Rogue Requirements**

| Logical ID                  | Title                                                                   | Description                                                                                   | Status | Defect ID |
|-----------------------------|-------------------------------------------------------------------------|-----------------------------------------------------------------------------------------------|--------|-----------|
| WLJPI33S_Wireless Rogue _01 | Configure the WLC with Rogue AP Rule Groups using Template in PI        | Verify the Rogue<br>AP Rule Group<br>Template is getting<br>updated in PI or not              | Passed |           |
| WLJPI33S_Wireless Rogue _02 | Deploying<br>Rogue AP Rule<br>Groups Template<br>to controller          | Verify the Rogue<br>AP Rule Group<br>Template deployed<br>or not to controller                | Passed |           |
| WLJPI33S_Wireless Rogue _03 | Monitoring all<br>the Rogue AP<br>detected                              | Verify all the Rogue<br>AP detected or not                                                    | Passed |           |
| WLJPI33S_Wireless Rogue _04 | Monitoring the pie chart of current Rogue classification                | Verify the pie chart<br>of current Rogue<br>classification is<br>showing or not               | Passed |           |
| WLJPI33S_Wireless Rogue _05 | Viewing a pie<br>chart of current<br>Rogue detection<br>and containment | Verify the pie chart<br>of current Rogue<br>detection and<br>containment is<br>showing or not | Passed |           |
| WLJPI33S_Wireless Rogue _06 | Checking Rogue<br>AP Alarm<br>Details                                   | Verify the Rogue<br>AP alarm details in<br>Alarms list page                                   | Passed |           |
| WLJPI33S_Wireless Rogue _07 | Checking Rogue<br>AP event Details                                      | Verify the Rogue<br>AP event details in<br>Alarms list page                                   | Passed |           |
| WLJPI33S_Wireless Rogue _08 | Monitoring the<br>Rogue AP Event<br>History Details                     | To check whether<br>Rogue AP Event<br>History Details are<br>showing or not                   | Passed |           |

| WLJPI33S_Wireless Rogue _09 | Monitoring Ad hoc Rogues/Alarms                              | Validate the<br>Monitoring Ad hoc<br>Rogues/Alarms<br>through MAC<br>address          | Passed |
|-----------------------------|--------------------------------------------------------------|---------------------------------------------------------------------------------------|--------|
| WLJPI33S_Wireless Rogue _10 | To checking the<br>Rogue Clients<br>Using Advanced<br>Search | Verify the Rogue<br>Clients Using<br>Advanced Search<br>displayed or not              | Passed |
| WLJPI33S_Wireless Rogue _11 | Monitoring<br>Events for Ad<br>hoc Rogues                    | Verify the Events<br>for Ad hoc Rogues                                                | Passed |
| WLJPI33S_Wireless Rogue _12 | Configuring the Rogue AP Rules                               | Verify the configuring Rogue AP Rules is able apply or not                            | Passed |
| WLJPI33S_Wireless Rogue _13 | Monitoring the<br>Malicious Rogue<br>Aps                     | Verify the Malicious<br>Rogue Aps is able to<br>display or not with<br>proper details | Passed |
| WLJPI33S_Wireless Rogue _14 | Monitoring the<br>Unclassified<br>Rogue Aps                  | Validate the<br>Unclassified Rogue<br>Aps is details                                  | Passed |
| WLJPI33S_Wireless Rogue _15 | Monitoring the<br>Friendly Rogue<br>Aps                      | Verify the Friendly<br>Rogue AP details                                               | Passed |
| WLJPI33S_Wireless Rogue _16 | Monitoring the<br>Custom Rogue<br>Aps                        | To check whether<br>custom Rogue Aps<br>details are displayed<br>or not               | Passed |
| WLJPI33S_Wireless Rogue _17 | Monitoring the<br>Adhoc Rogues<br>Aps                        | To check whether<br>Adhoc Rogue Aps<br>details is showing<br>properly or not          | Passed |

### **AP Health Extension**

| Logical ID | Title | Description | Status | Defect ID |
|------------|-------|-------------|--------|-----------|
|            |       | 1           |        |           |

| WLJPI33S _ APHealthExt _01 | Monitoring the top or bottom APs by client count of different OS by data usage                   | Verifying the top or<br>bottom Aps clients<br>count by data usage                                                                  | Passed |
|----------------------------|--------------------------------------------------------------------------------------------------|----------------------------------------------------------------------------------------------------|--------|
| WLJPI33S _ APHealthExt _02 | Access point<br>Health by<br>applying the time<br>filter                                         | Validate the Access<br>point Health by<br>applying the time<br>filter                                                              | Passed |
| WLJPI33S _ APHealthExt _03 | Monitoring the top clients of different OS by data uses                                          | Verifying the top<br>clients by data<br>usage                                                                                      | Passed |
| WLJPI33S _ APHealthExt _04 | AP channel utilization performance after set the time frame                                      | validate the AP<br>channel utilization<br>performance based<br>on time frame<br>setting                                            | Passed |
| WLJPI33S _ APHealthExt _05 | Monitoring the associated / authenticated client count graphically through AP time frame         | Verify the client<br>count graphically<br>through AP time<br>frame                                                                 | Passed |
| WLJPI33S _ APHealthExt _06 | Monitoring the clients bad onboarding score with different OS                                    | Validate the clients<br>bad onboarding<br>signal strength for<br>different OS                                                      | Passed |
| WLJPI33S _ APHealthExt _07 | Clients with bad coverage for ALL OS                                                             | Verify the bad<br>coverage of clients<br>for ALL OS                                                                                | Passed |
| WLJPI33S _ APHealthExt _08 | To checking the Japanese client connection rate.                                                 | Validate the<br>Japanese client<br>connection rate<br>showing or not.                                                              | Passed |
| WLJPI33S _ APHealthExt _09 | Monitoring the AP distribution by channel utilization / interference /client count/coverage hole | Validate the user can able to Monitor the AP distribution by channel utilization /interference /client count /coverage hole or not | Passed |

| WLJPI33S _ APHealthEx t_10 | Monitoring the<br>Japanese client<br>distribution by<br>RSSI/connected<br>protocol/SNR<br>/End point type | Verify that user can<br>able to Monitor the<br>Japanese client<br>distribution by<br>RSSI/ connected<br>protocol/SNR/End<br>point type or not | Passed |
|----------------------------|----------------------------------------------------------------------------------------------------|----------------------------------------------------------------------------------------------------|--------|
| WLJPI33S _ APHealthExt _11 | Checking the<br>Japanese wireless<br>client traffic<br>through<br>bandwidth                               | Verify the Japanese<br>wireless client<br>traffic through<br>bandwidth                                                                        | Passed |
| WLJPI33S _ APHealthExt _12 | Monitoring the signal quality distribution of different OS Japanese wireless client                       | Validate the signal<br>quality distribution<br>for Japanese<br>wireless client                                                                | Passed |
| WLJPI33S _ APHealthExt _13 | Checking the AP<br>health for created<br>campus site                                                      | Verify the user is able to monitor the AP health of created sites or not                                                                      | Passed |
| WLJPI33S _ APHealthEx t_14 | AP<br>Critical/Generic<br>health metrics for<br>Japanese SSID                                             | Validate the AP<br>Critical/Generic<br>health metrics<br>showing properly or<br>not                                                           | Passed |
| WLJPI33S _ APHealthExt _15 | Modify the client health rules                                                                            | Verify the client<br>health rule is able to<br>apply or not client<br>after modifying                                                         | Passed |

# **WLC Health Scoring**

| Logical ID          | Title | Description                                                                                                    | Status | Defect ID |
|---------------------|-------|----------------------------------------------------------------------------------------------------|--------|-----------|
| WLJPI33S _WLC_HS_01 | _     | To verify during the Client connectivity the CPU utilization is less than 50 means it indicates green color with no errors and warnings. | Passed |           |

| WLJPI33S _WLC_HS_02 | Checking the CPU utilization during the client connectivity is more than 50.        | To verify during the Client connectivity the CPU utilization is less than 50 means it indicates yellow color with warnings.                 | Passed |
|---------------------|-------------------------------------------------------------------------------------|----------------------------------------------------------------------------------------------------|--------|
| WLJPI33S _WLC_HS_03 | Checking the CPU utilization during the client connectivity is more than 70.        | To verify during the Client connectivity the CPU utilization is less than 50 means it indicates red color with critical issues.             | Passed |
| WLJPI33S _WLC_HS_04 | Checking the memory utilization during the client connectivity is less than 50.     | To verify during the Client connectivity the memory utilization is less than 50 means it indicates green color with no errors and warnings. | Passed |
| WLJPI33S _WLC_HS_05 | Checking the memory utilization during the client connectivity is more than 50.     | To verify during the Client connectivity the memory utilization is less than 50 means it indicates yellow color with warnings.              | Passed |
| WLJPI33S _WLC_HS_06 | Checking the memory utilization during the client connectivity is more than 70.     | To verify during the Client connectivity the memory utilization is less than 50 means it indicates red color with critical issues.          | Passed |
| WLJPI33S _WLC_HS_07 | Checking the devices availability                                                   | To check whether the devices are available or not.                                                                                          | Passed |
| WLJPI33S _WLC_HS_08 | Setting the wireless<br>health rule and<br>verifying that rule is<br>working or not | Verify that user can<br>edit the wireless health<br>rule and apply on<br>device or not                                                      | Passed |
| WLJPI33S _WLC_HS_09 | Connecting to Hotspot client and monitoring the health score                        | Connecting the client<br>with Hotspot WLAN<br>and monitoring the<br>Memory & CPU<br>utilization and the<br>Signal Strength.                 | Passed |

| WLJPI33S _WLC_HS_10 | Checking the CPU utilization of the client in support of CME    | To verify the CPU utilization during the Client connectivity in CME.    | Passed |
|---------------------|-----------------------------------------------------------------|-------------------------------------------------------------------------|--------|
| WLJPI33S _WLC_HS_11 | Checking the memory utilization of the client in support of CME | To verify the memory utilization during the Client connectivity in CME. | Passed |

### **EoGRE Profile**

| Logical ID        | Title                                                                                                    | Description                                                                                                    | Status | Defect ID |
|-------------------|----------------------------------------------------------------------------------------------------|----------------------------------------------------------------------------------------------------|--------|-----------|
| WLJPI33S_EoGRE_01 | Configuring a tunnel gateway by providing invalid ipv4 address                                                                                                    | To check whether proper<br>error message got displayed<br>while creating tunnel<br>gateway with invalid ipv4<br>address                                                                                 | Passed |           |
| WLJPI33S_EoGRE_02 | Creating a EoGRE<br>Profile Name in<br>Japanese character                                                                                                    | To verify whether the EoGRE Profile Name accepts Japanese character or not                                                                                                    | Passed |           |
| WLJPI33S_EoGRE_03 | Deploying the template from PI to Controller                                                                                                    | To push the saved template from PI to controller                                                                                                    | Passed |           |
| WLJPI33S_EoGRE_04 | Checking the current Job<br>Status from created<br>template                                                                                                    | To verify the current Job<br>Status from created template                                                                                                    | Passed |           |
| WLJPI33S_EoGRE_05 | Configuring the EoGRE rule to set up the tunnel                                                                                                    | To validate whether EoGRE rule reflects after it got saved                                                                                                    | Passed |           |
| WLJPI33S_EoGRE_06 | Connecting Android clients with Flexconnect local switching enabled WLAN with Tunnel profile Rule followed by marking Tunnel Parameters Gateway as AAA Proxy and Accounting proxy | To check whether Android clients get associated while Flexconnect local switching enabled WLAN with Tunnel profile Rule followed by marking Tunnel Parameters Gateway as AAA Proxy and Accounting proxy | Passed |           |

| WLJPI33S_EoGRE_07 | Connecting Android<br>clients with Flexconnect<br>local switching enabled<br>WLAN with Tunnel<br>profile Rule followed by<br>marking Tunnel<br>Parameters as DHCP<br>option-82         | To check whether Android clients get associated while Flexconnect local switching enabled WLAN with Tunnel profile Rule followed by marking Tunnel Parameters Gateway as DHCP Option - 82               | Passed |
|-------------------|----------------------------------------------------------------------------------------------------|----------------------------------------------------------------------------------------------------|--------|
| WLJPI33S_EoGRE_08 | Connecting IOS clients<br>to a local switching<br>enabled WLAN with<br>Tunnel profile Rule<br>followed by marking<br>Tunnel Parameters<br>Gateway as AAA Proxy<br>and Accounting proxy | To check whether IOS clients get associated while Flexconnect local switching enabled WLAN with Tunnel profile Rule followed by marking Tunnel Parameters Gateway as AAA Proxy and Accounting proxy     | Passed |
| WLJPI33S_EoGRE_09 | Connecting Windows clients to a local switching enabled WLAN with Tunnel profile Rule followed by marking Tunnel Parameters Gateway as AAA Proxy and Accounting proxy                  | To check whether Windows clients get associated while Flexconnect local switching enabled WLAN with Tunnel profile Rule followed by marking Tunnel Parameters Gateway as AAA Proxy and Accounting proxy | Passed |
| WLJPI33S_EoGRE_10 | Associating Apple MacBook clients to a local switching enabled WLAN with Tunnel profile Rule followed by marking Tunnel Parameters Gateway as AAA Proxy and Accounting proxy           | To check whether Apple clients get associated while Flexconnect local switching enabled WLAN with Tunnel profile Rule followed by marking Tunnel Parameters Gateway as AAA Proxy and Accounting proxy   | Passed |
| WLJPI33S_EoGRE_11 | Connecting IOS clients<br>to a local switching<br>enabled WLAN with<br>Tunnel profile Rule<br>followed by marking<br>Tunnel Parameters as<br>DHCP option-82                            | To check whether IOS clients get associated while Flexconnect local switching enabled WLAN with Tunnel profile Rule followed by marking Tunnel Parameters as DHCP option-82                             | Passed |

| WLJPI33S_EoGRE_12 | Connecting Windows clients to a local switching enabled WLAN with Tunnel profile Rule followed by marking Tunnel Parameters as DHCP option-82        | To check whether Windows clients get associated while Flexconnect local switching enabled WLAN with Tunnel profile Rule followed by marking Tunnel Parameters as DHCP option-82 | Passed |  |
|-------------------|----------------------------------------------------------------------------------------------------|----------------------------------------------------------------------------------------------------|--------|--|
| WLJPI33S_EoGRE_13 | Associating Apple MacBook clients to a local switching enabled WLAN with Tunnel profile Rule followed by marking Tunnel Parameters as DHCP option-82 | To check whether Apple clients get associated while Flexconnect local switching enabled WLAN with Tunnel profile Rule followed by marking Tunnel Parameters as DHCP option-82   | Passed |  |

### WLC 3504 Support

| Logical ID      | Title                                               | Description                                                                           | Status | Defect ID |
|-----------------|-----------------------------------------------------|---------------------------------------------------------------------------------------|--------|-----------|
| WLJPI33S_WLC_01 | Deploying all the templates from PI to Controller   | To push the saved<br>templates from PI to<br>controller is working<br>properly or not | Passed |           |
| WLJPI33S_WLC_02 | Synchronizing the PI device with controller         | Matching the PI device with controller                                                | Passed |           |
| WLJPI33S_WLC_03 | Deleting the device from the PI                     | To remove the device from the PI                                                      | Passed |           |
| WLJPI33S_WLC_04 | Checking the clients in 3504 WLC from PI            | To check whether all clients details are got sync or not in PI for 3504 WLC           | Passed |           |
| WLJPI33S_WLC_05 | Checking whether filter option works properly on PI | To examine whether filter option works properly or not for controllers in PI          | Passed |           |

# **Support Flex + Bridge mode configuration for Access points**

| Logical ID | Title | Description | Status | Defect ID |
|------------|-------|-------------|--------|-----------|
| C          |       | 1           |        |           |

| WLJPI33S_FPB_01 | Checking the JOS clients association with AP configured in Flex+bridge mode                      | To check whether JOS clients getting associated or not to AP configured in Flex+Bridge mode                                  | Passed |
|-----------------|--------------------------------------------------------------------------------------------------|----------------------------------------------------------------------------------------------------|--------|
| WLJPI33S_FPB_02 | Checking the Android clients association with AP configured in Flex+bridge mode                  | To check whether Android clients getting associated or not to AP configured in Flex+Bridge mode                              | Passed |
| WLJPI33S_FPB_03 | Checking the iOS clients<br>association with AP<br>configured in<br>Flex+bridge mode             | To check whether iOS clients getting associated or not to AP configured in Flex+Bridge mode                                  | Passed |
| WLJPI33S_FPB_04 | Checking the MAC OS clients association with AP configured in Flex+bridge mode                   | To check whether MAC OS clients getting associated or not to AP configured in Flex+Bridge mode                               | Passed |
| WLJPI33S_FPB_05 | Checking the Android & iOS clients associations with Flex+Bridge mode AP in local authentication | To check whether Android & iOS clients getting associated or not to Flex+bridge mode AP when Local authentication is enabled | Passed |
| WLJPI33S_FPB_06 | Checking the MAC & JOS clients associations with Flex+Bridge mode AP in local authentication     | To check whether MAC & JOS clients getting associated or not to Flex+bridge mode AP when Local authentication is enabled     | Passed |
| WLJPI33S_FPB_07 | Checking the Android & iOS clients associations with Flex+Bridge mode AP in RAP after Mesh setup | To check whether Android & iOS clients getting associated or not to Flex+bridge mode AP which is configured as Root AP       | Passed |
| WLJPI33S_FPB_08 | Checking the MAC & JOS clients associations with Flex+Bridge mode AP in RAP after Mesh setup     | To check whether MAC & JOS clients getting associated or not to Flex+bridge mode AP which is configured as Root AP           | Passed |
| WLJPI33S_FPB_09 | Checking the Android & iOS clients associations with Flex+Bridge mode AP in MAP after Mesh setup | To check whether Android & iOS clients getting associated or not to Flex+bridge mode AP which is configured as Mesh AP       | Passed |

| WLJPI33S_FPB_10 | Checking the MAC & JOS clients associations with Flex+Bridge mode AP in MAP after Mesh setup | To check whether MAC & JOS clients getting associated or not to Flex+bridge mode AP which is configured as Mesh AP | Passed |  |
|-----------------|----------------------------------------------------------------------------------------------|----------------------------------------------------------------------------------------------------|--------|--|
| WLJPI33S_FPB_11 | Performing the Intra<br>roaming for Android &<br>iOS clients between 2<br>AP's               | To check whether Android & IOS clients can be roamed between 2 AP's ( mode as Flex+bridge) in a WLC                | Passed |  |
| WLJPI33S_FPB_12 | Performing the Intra<br>roaming for MAC &<br>Windows JOS clients<br>between 2 AP's           | To check whether MAC & JOS clients can be roamed or not between 2 AP's (mode should be different) in a WLC         | Passed |  |
| WLJPI33S_FPB_13 | Performing Inter<br>roaming of all OS<br>clients between 2 WLC's                             | To check whether all OS clients can be roamed or not between 2 AP's in different WLC                               | Passed |  |

# **Support hyperlocation config enhancement in Lightweight AP template**

| Logical ID          | Title                                                                                      | Description                                                                                                    | Status | Defect ID |
|---------------------|--------------------------------------------------------------------------------------------|----------------------------------------------------------------------------------------------------|--------|-----------|
| WLJPI33P2S_CFENH_01 | Copying the all external antenna parameter of 802.11 a/n/ac radio to other radio           | Verify that user is able to copy the all antenna parameter of 802.11a/n/ac radio to other radio or not and deploying the template on AP           | Passed |           |
| WLJPI33P2S_CFENH_02 | Copying the some selected external antenna parameter of 802.11 a/n/ac radio to other radio | Verify that user is able to copy the some selected antenna parameter of 802.11a/n/ac radio to other radio or not and deploying the template on AP | Passed |           |
| WLJPI33P2S_CFENH_03 | Copying the all external antenna parameter of 802.11 b/g/n radio to other radio            | Verify that user is able to copy the all antenna parameter of 802.11b/g/n radio to other radio or not and deploying the template on AP            | Passed |           |

|                     |                                                                                             |                                                                                                    | 1      | _ |
|---------------------|---------------------------------------------------------------------------------------------|----------------------------------------------------------------------------------------------------|--------|---|
| WLJPI33P2S_CFENH_04 | Copying the some selected external antenna parameter of 802.11 b/g/n radio to other radio   | Verify that user is able to copy the some selected antenna parameter of 802.11b/g/n radio to other radio or not and deploying the template on AP   | Passed |   |
| WLJPI33P2S_CFENH_05 | Copying the all external antenna parameter of 802.11 a/b/g/n radio to other radio           | Verify that user is able to copy the all antenna parameter of 802.11a/b/g/n radio to other radio or not and deploying the template on AP           | Passed |   |
| WLJPI33P2S_CFENH_06 | Copying the some selected external antenna parameter of 802.11 a/b/g/n radio to other radio | Verify that user is able to copy the some selected antenna parameter of 802.11a/b/g/n radio to other radio or not and deploying the template on AP | Passed |   |
| WLJPI33P2S_CFENH_07 | Connecting the different OS client after deploying the template of AP                       | Checking the client<br>connectivity after<br>deploying the AP<br>template                                                                          | Passed |   |
| WLJPI33P2S_CFENH_08 | Checking the radio status of ap after deploying the ap template                             | Verify the radio status of AP after deploying the AP template                                                                                      | Passed |   |
| WLJPI33P2S_CFENH_09 | Trying to deploy ap<br>template with invalid<br>external parameter                          | Checking that user is able to deploy the ap template with in valid antenna parameter                                                               | Passed |   |

# **Outdoor AP GPS Support**

| Logical ID           | Title                              | Description                                              | Status | Defect ID |
|----------------------|------------------------------------|----------------------------------------------------------|--------|-----------|
| WLJPI33P2S_outGPS_01 | Joining the outdoor<br>AP with WLC | Verify that user is able to join outdoor with WLC or not | Passed |           |
| WLJPI33P2S_outGPS_02 | Discovering the outdoor AP PI      | Verify that outdoor ap discovering in PI or not          | Passed |           |

| WLJPI33P2S_outGPS_03 | Creating the MAPS and adding the outdoor AP                     | Verify that user is able to create map and add the outdoor ap in that map or not     | Passed |
|----------------------|-----------------------------------------------------------------|--------------------------------------------------------------------------------------|--------|
| WLJPI33P2S_outGPS_04 | Locating the outdoor ap on maps                                 | Locating the outdoor ap via GPS on map                                               | Passed |
| WLJPI33P2S_outGPS_05 | Exporting the Geo-Location of outdoor AP                        | Verify that user is able to exporting the ap location or not                         | Passed |
| WLJPI33P2S_outGPS_06 | Importing the Geo-Location of outdoor ap                        | Verify that user is able to importing the ap location or not                         | Passed |
| WLJPI33P2S_outGPS_07 | Placing the ap of<br>different location and<br>locating via GPS | Verify that user is able to locate the ap after placing at different location or not | Passed |

# **Scheduled AP upgrade**

| Logical ID        | Title                                                                  | Description                                                                                                    | Status | Defect ID |
|-------------------|------------------------------------------------------------------------|----------------------------------------------------------------------------------------------------|--------|-----------|
| WLJPI33P2S_Upg_01 | Upgrading the primary image of WLC and AP pre-download via TFTP server | Verify that user is able<br>to download the<br>primary software of<br>AP pre-download and<br>WLC via TFTP or not | Passed |           |
| WLJPI33P2S_Upg_02 | Upgrading the primary image of WLC and AP pre-download via FTP server  | Verify that user is able<br>to download the<br>primary software of<br>AP pre-download and<br>WLC via FTP or not  | Passed |           |
| WLJPI33P2S_Upg_03 | Upgrading the primary image of WLC and AP pre-download via SFTP server | Verify that user is able<br>to download the<br>primary software of<br>AP pre-download and<br>WLC via SFTP or not | Passed |           |
| WLJPI33P2S_Upg_04 | Upgrading the primary image of WLC and AP pre-download via TFTP server | Verify that user is able<br>to download the<br>primary software of<br>AP pre-download and<br>WLC via local       | Passed |           |

| WLJPI33P2S_Upg_05 | Upgrading the backup image of WLC and AP pre-download via TFTP server   | Verify that user is able<br>to download the<br>backup software of AP<br>pre-download and<br>WLC via FTP or not  | Passed |
|-------------------|-------------------------------------------------------------------------|----------------------------------------------------------------------------------------------------|--------|
| WLJPI33P2S_Upg_06 | Upgrading the backup image of WLC and AP pre-download via FTP server    | Verify that user is able<br>to download the<br>backup software of AP<br>pre-download and<br>WLC via SFTP or not | Passed |
| WLJPI33P2S_Upg_07 | Upgrading the backup image of WLC and AP pre-download via SFTP server   | Verify that user is able to download the backup software of AP pre-download and WLC via TFTP or not             | Passed |
| WLJPI33P2S_Upg_08 | Upgrading the backup image of WLC and AP pre-download via local machine | Verify that user is able to download the backup software of AP pre-download and WLC via local machine or not    | Passed |
| WLJPI33P2S_Upg_09 | Getting the email<br>notification after image<br>download               | Verify that user is getting mail notification on download image                                                 | Passed |
| WLJPI33P2S_Upg_10 | Scheduling the WLC reboot after image download                          | Verify that User is able to schedule the WLC reboot or not                                                      | Passed |
| WLJPI33P2S_Upg_11 | Disabling the Scheduled image upgrade task                              | Verify that user is able to disabled the scheduled task or not                                                  | Passed |
| WLJPI33P2S_Upg_12 | Scheduling the image download of Flexconnect AP with WLC                | Verify that user is able<br>to download the<br>Flexconnect AP image<br>with WLC or not                          | Passed |
| WLJPI33P2S_Upg_13 | Connecting the different OS client after image download                 | Verify that Client are<br>connecting or not with<br>WLC after image<br>download                                 | Passed |

Scheduled AP upgrade

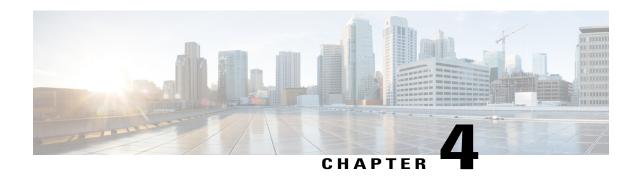

### **Regression Features - Test Summary**

- Custom Reports, page 32
- Config Group Phase 2, page 43
- Network Health Wireless Client and Rogue, page 45
- Next Generation Maps, page 47
- Wireless User View, page 52
- Enhanced Wireless Data and Troubleshooting, page 54
- TrustSec SGT/SG ACL for Wireless (WLC), page 55
- FlexConnect Mode Feature Parity with IOS APs, page 56
- MAC filtering capability for lobby ambassadors, page 57
- Domain based URL ACL, page 58
- Autonomous AP to LWAPP Migration, page 59
- High Availability, page 61
- Guest Anchor Priority, page 63
- Validating the new 1810W AP platform, page 64
- Flex AVC, page 66
- APIC-EM Integration, page 67
- Air Time Fairness, page 69
- SWIM Enhancements, page 70
- Platform Support, page 72
- HA Enhancements, page 73
- End to end CMX Integration testing, page 75
- Wireless Dashboard, page 78
- DHCP Server to ME, page 78
- Rolling AP Upgrade, page 79

- Monitor Mode support in APs (1810/1815), page 80
- AP Health Extension, page 82
- WLC Health Scoring, page 83
- EoGRE Profile, page 85
- Support Flex + Bridge mode configuration for Access points, page 87
- WLC 3504 Support, page 88
- Config Wireless, page 89

### **Custom Reports**

| Logical ID      | Title                                                                                         | Description                                                                         | Status | Defect ID |
|-----------------|-----------------------------------------------------------------------------------------------|-------------------------------------------------------------------------------------|--------|-----------|
| WLJPI33S_Reg_01 | Generating a custom report for the top AP by client count                                     | To check whether a custom report for the top AP by client count is generated or not | Passed |           |
| WLJPI33S_Reg_02 | Generating a custom report for Interface utilization                                          | To check whether a custom report for Interface Utilization is generated or not      | Passed |           |
| WLJPI33S_Reg_03 | Generating a custom report for Busiest AP                                                     | To check whether a custom report for Busiest AP is generated or not                 | Passed |           |
| WLJPI33S_Reg_04 | Generating a custom report for AP utilization                                                 | To check whether a custom report for AP utilization is generated or not             | Passed |           |
| WLJPI33S_Reg_05 | Creating sub report for<br>Unique client and<br>users summary as<br>client summary by<br>SSID | To check whether sub-report<br>Client summary by SSID can be<br>customized or not   | Passed |           |
| WLJPI33S_Reg_06 | Creating sub report for<br>Unique client and<br>users summary as<br>client summary by<br>VLAN | To check whether sub-report<br>Client summary by VLAN can<br>be customized or not   | Passed |           |
| WLJPI33S_Reg_07 | Creating sub report for rogue AP Events                                                       | To check whether sub-report for rogue AP Events can be customized or not            | Passed |           |
| WLJPI33S_Reg_08 | Creating sub report for rogue APs(Updated)                                                    | To check whether sub-report for rogue AP Events can be customized or not            | Passed |           |

| WLJPI33S_Reg_09 | Creating sub report for<br>Worst RF APs                        | To check whether sub-report for Worst RF APs can be customized or not                       | Passed |
|-----------------|----------------------------------------------------------------|---------------------------------------------------------------------------------------------|--------|
| WLJPI33S_Reg_10 | Creating sub report for AP RF Quality                          | To check whether sub-report for AP RF Quality can be customized or not                      | Passed |
| WLJPI33S_Reg_11 | Creating sub report for<br>Wireless Network<br>Utilization     | To check whether sub-report for<br>Wireless Network Utilization can<br>be customized or not | Passed |
| WLJPI33S_Reg_12 | Generating a custom for Busiest Client                         | To check whether a custom report for Client count is generated or not                       | Passed |
| WLJPI33S_Reg_13 | Generating a custom for Client count                           | To check whether a custom report for client count is generated or not                       | Passed |
| WLJPI33S_Reg_14 | Generating a custom<br>for unique clients and<br>users Summary | To check whether a custom report for unique clients and users Summary is generated or not   | Passed |
| WLJPI33S_Reg_15 | Generating a custom for Rogue AP Events                        | To check whether Generate a custom report for Rogue AP events is generated or not           | Passed |
| WLJPI33S_Reg_16 | Generating a custom for Rogue AP                               | To check whether Generate a custom report for Rogue AP                                      | Passed |
| WLJPI33S_Reg_17 | Generating a custom<br>for Adaptive wIPS<br>Top 10 AP          | To check whether a custom report for Adaptive wIPS Top 10 AP is generated or not            | Passed |
| WLJPI33S_Reg_18 | Generating a custom<br>for Application<br>Summary              | To check whether a custom report for Application summary is generated or not                | Passed |
| WLJPI33S_Reg_19 | Generating a custom for worst RF APs                           | To check whether a custom report for Worst RF APs is generated or not                       | Passed |
| WLJPI33S_Reg_20 | Generating a custom for Site Summary                           | To check whether a custom report for Site Summary is generated or not                       | Passed |
| WLJPI33S_Reg_21 | Generating a custom for AP RF Quality                          | To check whether a custom report for Wireless Network Utilization is generated or not       | Passed |
| WLJPI33S_Reg_22 | Generating a custom<br>for Wireless Network<br>Utilization     | To check whether Generate a custom report for AP RF Quality                                 | Passed |

| WLJPI33S_Reg_23 | Creating a composite custom result for client                                                  | To check whether a composite custom report for client is generated or not                                 | Passed |
|-----------------|------------------------------------------------------------------------------------------------|----------------------------------------------------------------------------------------------------|--------|
| WLJPI33S_Reg_24 | Creating a composite custom result for device                                                  | To check whether a composite custom report for device is generated or not                                 | Passed |
| WLJPI33S_Reg_25 | Creating a composite custom result for Security                                                | To check whether a composite custom report for Security is generated or not                               | Passed |
| WLJPI33S_Reg_26 | Creating a composite custom result for Performance                                             | To check whether a composite custom report for Performance is generated or not                            | Passed |
| WLJPI33S_Reg_27 | Creating a composite custom reports for different groups                                       | To check whether a composite custom report by combining template from different group is generated or not | Passed |
| WLJPI33S_Reg_28 | Scheduling a report on particular time through PI GUI                                          | To check whether report can be scheduled or not on a fixed time                                           | Passed |
| WLJPI33S_Reg_29 | Verifying the scheduled template in composite report                                           | To check whether the scheduled report is listed or not in the Composite Report                            | Passed |
| WLJPI33S_Reg_30 | Verifying the scheduled template in saved report template                                      | To check whether the scheduled report is listed or not in the saved report template                       | Passed |
| WLJPI33S_Reg_31 | Verifying that the scheduled report is running at the selected date & time selected.           | To check whether the scheduled report is running at the selected date & time selected or not              | Passed |
| WLJPI33S_Reg_32 | Verifying that the<br>scheduled run report is<br>shown in the<br>Scheduled Run Results<br>page | To verify that the scheduled run<br>report is shown in the Scheduled<br>Run Results page                  | Passed |
| WLJPI33S_Reg_33 | Verify the scheduled<br>run report is shown in<br>the Job Dashboard                            | To verify the scheduled run report is shown in the Job Dashboard or not                                   | Passed |
| WLJPI33S_Reg_34 | Saving the report and viewing it in GUI                                                        | To check whether that saved report is available in PI GUI or not                                          | Passed |
| WLJPI33S_Reg_35 | Exporting the saved report                                                                     | To check whether verify whether the saved report can be mailed or not                                     | Passed |

|                 |                                                                                                   | ·                                                                                                |        |
|-----------------|---------------------------------------------------------------------------------------------------|--------------------------------------------------------------------------------------------------|--------|
| WLJPI33S_Reg_36 | Saving and mailing the report                                                                     | To check whether the saved report can be exported or not                                         | Passed |
| WLJPI33S_Reg_37 | Checking the dependency in other pages                                                            | To check whether the custom report page appear there or not                                      | Passed |
| WLJPI33S_Reg_38 | Checking th custom report in favorite icon                                                        | To check whether the custom report is listed in favorite icon                                    | Passed |
| WLJPI33S_Reg_39 | Verifying the Help<br>menu for the Custom<br>Report Page                                          | To check whether details of custom reports in Help Page is listed or not                         | Passed |
| WLJPI33S_Reg_40 | Creating the report in<br>Summary View                                                            | To check whether the view of report can be changed to summary view or not                        | Passed |
| WLJPI33S_Reg_41 | Creating the report in detailed View                                                              | To check whether the view of report can be changed to detailed view or not                       | Passed |
| WLJPI33S_Reg_42 | Creating the Sub<br>report for the Top AP<br>by client Count                                      | To check whether Sub report can be created of not                                                | Passed |
| WLJPI33S_Reg_43 | Creating the Sub<br>report for the Top AP<br>by client Count by<br>applying data filed<br>Sorting | To check whether Sub report for Top AP Client count data can be sorted or not as per condition   | Passed |
| WLJPI33S_Reg_44 | Creating the Sub report for the Interface utilization                                             | To check whether Sub report for Interface utilization can be created of not                      | Passed |
| WLJPI33S_Reg_45 | Creating the Sub<br>report for the Interface<br>utilization by applying<br>data filed Sorting     | To check whether Sub report data for Interface utilization can be sorted or not as per condition | Passed |
| WLJPI33S_Reg_46 | Creating Sub report for device health and applying sorting on result                              | To check whether the sub-report<br>for device health can be<br>customized or not                 | Passed |
| WLJPI33S_Reg_47 | Enabling the sub<br>report for the Device<br>Health                                               | To check whether the sub-report for device health can be created or not                          | Passed |
| WLJPI33S_Reg_48 | Creating report for 802.11 a/an/ac Busiest AP                                                     | To check whether the report for 802.11a.a/an/ac can be created or not                            | Passed |

| WLJPI33S_Reg_49 | Creating Sub report for 802.11a/an/ac Busiest AP and applying sorting on result                   | To check whether the sub-report for 802.11a.a/an/ac can be created or not                                  | Passed |
|-----------------|---------------------------------------------------------------------------------------------------|----------------------------------------------------------------------------------------------------|--------|
| WLJPI33S_Reg_50 | Creating report for 802.11 b/g/n Busiest AP                                                       | To check whether the report for 802.11 b/g/n can be created or not                                         | Passed |
| WLJPI33S_Reg_51 | Creating Sub report for 802.11a/an/ac Busiest AP and applying sorting on result                   | To check whether the sub-report for 802.11 b/g/n can be created or not                                     | Passed |
| WLJPI33S_Reg_52 | Creating report for AP utilization for 802.11 b/g/n radio                                         | To check whether the report for 802.11a.a/an/ac can be created or not                                      | Passed |
| WLJPI33S_Reg_53 | Creating sub report for AP utilization for 802.11 a/an/ac radio                                   | To check whether the sub-report for 802.11 a/an/ac can be created or not                                   | Passed |
| WLJPI33S_Reg_54 | Creating report for AP utilization for 802.11 b/g/n radio                                         | To check whether the report for AP utilization for radio 802.11 b/g/n can be created or not                | Passed |
| WLJPI33S_Reg_55 | Creating sub report for AP utilization for 802.11 b/g/n radio                                     | To check whether the sub-report for AP utilization for 802.11 b/g/n radio can be created and sorted or not | Passed |
| WLJPI33S_Reg_56 | Creating sub report for<br>Busiest Client                                                         | To check whether the sub-reports for Busiest Client can be customized or not                               | Passed |
| WLJPI33S_Reg_57 | Creating sub report for<br>Unique client and<br>users Summary as<br>Client User Summary           | To check whether sub-report<br>Client user summary can be<br>customized or not                             | Passed |
| WLJPI33S_Reg_58 | Creating sub report for<br>Unique client and<br>users Summary as<br>Client Traffic<br>Summary     | To check whether sub-report<br>Client Traffic summary can be<br>customized or not                          | Passed |
| WLJPI33S_Reg_59 | Creating sub report for<br>Unique client and<br>users summary as<br>client summary by<br>protocol | To check whether sub-report<br>Client summary by protocol can<br>be customized or not                      | Passed |

| WLJPI33S_Reg_60   | Creating sub report for<br>Unique client and<br>users summary as<br>client summary by<br>Vendor | To check whether sub-report<br>Client summary by vendor can<br>be customized or not                  | Passed |
|-------------------|-------------------------------------------------------------------------------------------------|----------------------------------------------------------------------------------------------------|--------|
| WLJPI33S_Reg_61   | Creating sub report for<br>Unique client and<br>users summary as<br>client summary by<br>SSID   | To check whether sub-report<br>Client summary by SSID can be<br>customized or not                    | Passed |
| WLJPI33S_Reg_62   | Creating sub report for<br>Unique client and<br>users summary as<br>client summary by<br>VLAN   | To check whether sub-report<br>Client summary by VLAN can<br>be customized or not                    | Passed |
| WLJPI33S_Reg_63   | Creating sub report for rogue AP Events                                                         | To check whether sub-report for rogue AP Events can be customized or not                             | Passed |
| WLJPI33S_Reg_64   | Creating sub report for rogue APs(Updated)                                                      | To check whether sub-report for rogue AP Events can be customized or not                             | Passed |
| WLJPI33S_Reg_65   | Creating sub report for<br>Worst RF APs                                                         | To check whether sub-report for Worst RF APs can be customized or not                                | Passed |
| WLJPI33S_Reg_66   | Creating sub report for AP RF Quality                                                           | To check whether sub-report for AP RF Quality can be customized or not                               | Passed |
| WLJPI33S_Reg_67   | Creating sub report for<br>Wireless Network<br>Utilization                                      | To check whether sub-report for<br>Wireless Network Utilization can<br>be customized or not          | Passed |
| WLJPI33S_Reg_68   | Scheduling a report on particular time through Japanese GUI                                     | To verify whether report can be scheduled or not in Japanese GUI as in Japanese time format          | Passed |
| WLJPI33S_Reg_69   | Verifying Saved run<br>result in Japanese GUI<br>for Scheduled report<br>result                 | To verify whether Scheduled run<br>result is present or not Japanese<br>GUI for selected time Period | Passed |
| WLJPI33IIS_Reg_01 | Generating a custom report for the top AP by client count                                       | To check whether a custom report for the top AP by client count is generated or not                  | Passed |
| WLJPI33IIS_Reg_02 | Generating a custom report for Interface utilization                                            | To check whether a custom report for Interface Utilization is generated or not                       | Passed |

| WLJPI33IIS_Reg_03 | Generating a custom report for Busiest AP                                                     | To check whether a custom report for Busiest AP is generated or not                         | Passed |
|-------------------|-----------------------------------------------------------------------------------------------|---------------------------------------------------------------------------------------------|--------|
| WLJPI33IIS_Reg_04 | Generating a custom report for AP utilization                                                 | To check whether a custom report for AP utilization is genrated or not                      | Passed |
| WLJPI33IIS_Reg_05 | Creating sub report for<br>Unique client and<br>users summary as<br>client summary by<br>SSID | To check whether sub-report<br>Client summary by SSID can be<br>customized or not           | Passed |
| WLJPI33IIS_Reg_06 | Creating sub report for<br>Unique client and<br>users summary as<br>client summary by<br>VLAN | To check whether sub-report<br>Client summary by VLAN can<br>be customized or not           | Passed |
| WLJPI33IIS_Reg_07 | Creating sub report for rogue AP Events                                                       | To check whether sub-report for rogue AP Events can be customized or not                    | Passed |
| WLJPI33IIS_Reg_08 | Creating sub report for rogue APs(Updated)                                                    | To check whether sub-report for rogue AP Events can be customized or not                    | Passed |
| WLJPI33IIS_Reg_09 | Creating sub report for<br>Worst RF APs                                                       | To check whether sub-report for Worst RF APs can be customized or not                       | Passed |
| WLJPI33IIS_Reg_10 | Creating sub report for AP RF Quality                                                         | To check whether sub-report for AP RF Quality can be customized or not                      | Passed |
| WLJPI33IIS_Reg_11 | Creating sub report for<br>Wireless Network<br>Utilization                                    | To check whether sub-report for<br>Wireless Network Utilization can<br>be customized or not | Passed |
| WLJPI33IIS_Reg_12 | Generating a custom for Busiest Client                                                        | To check whether a custom report for Client count is generated or not                       | Passed |
| WLJPI33IIS_Reg_13 | Generating a custom for Client count                                                          | To check whether a custom report for client count is generated or not                       | Passed |
| WLJPI33IIS_Reg_14 | Generating a custom<br>for unique clients and<br>users Summary                                | To check whether a custom report for unique clients and users Summary is generated or not   | Passed |

| WLJPI33IIS_Reg_15 | Generating a custom for Rogue AP Events                    | To check whether Generate a custom report for Rogue AP events is generated or not                         | Passed |
|-------------------|------------------------------------------------------------|----------------------------------------------------------------------------------------------------|--------|
| WLJPI33IIS_Reg_16 | Generating a custom for Rogue AP                           | To check whether Generate a custom report for Rogue AP                                                    | Passed |
| WLJPI33IIS_Reg_17 | Generating a custom<br>for Adaptive wIPS<br>Top 10 AP      | To check whether a custom report for Adaptive wIPS Top 10 AP is generated or not                          | Passed |
| WLJPI33IIS_Reg_18 | Generating a custom<br>for Application<br>Summary          | To check whether a custom report for Application summary is generated or not                              | Passed |
| WLJPI33IIS_Reg_19 | Generating a custom for worst RF APs                       | To check whether a custom report for Worst RF APs is generated or not                                     | Passed |
| WLJPI33IIS_Reg_20 | Generating a custom for Site Summary                       | To check whether a custom report for Site Summary is generated or not                                     | Passed |
| WLJPI33IIS_Reg_21 | Generating a custom for AP RF Quality                      | To check whether a custom<br>report for Wireless Network<br>Utilization is generated or not               | Passed |
| WLJPI33IIS_Reg_22 | Generating a custom<br>for Wireless Network<br>Utilization | To check whether Generate a custom report for AP RF Quality                                               | Passed |
| WLJPI33IIS_Reg_23 | Creating a composite custom result for client              | To check whether a composite custom report for client is generated or not                                 | Passed |
| WLJPI33IIS_Reg_24 | Creating a composite custom result for device              | To check whether a composite custom report for device is generated or not                                 | Passed |
| WLJPI33IIS_Reg_25 | Creating a composite custom result for Security            | To check whether a composite custom report for Security is generated or not                               | Passed |
| WLJPI33IIS_Reg_26 | Creating a composite custom result for Performance         | To check whether a composite custom report for Performance is generated or not                            | Passed |
| WLJPI33IIS_Reg_27 | Creating a composite custom reports for different groups   | To check whether a composite custom report by combining template from different group is generated or not | Passed |
| WLJPI33IIS_Reg_28 | Scheduling a report on particular time through PI GUI      | To check whether report can be scheduled or not on a fixed time                                           | Passed |

| WLJPI33IIS_Reg_29 | Verifying the scheduled template in composite report                                           | To check whether the scheduled report is listed or not in the Composite Report               | Passed |
|-------------------|------------------------------------------------------------------------------------------------|----------------------------------------------------------------------------------------------|--------|
| WLJPI33IIS_Reg_30 | Verifying the scheduled template in saved report template                                      | To check whether the scheduled report is listed or not in the saved report template          | Passed |
| WLJPI33IIS_Reg_31 | Verifying that the scheduled report is running at the selected date & time selected.           | To check whether the scheduled report is running at the selected date & time selected or not | Passed |
| WLJPI33IIS_Reg_32 | Verifying that the<br>scheduled run report is<br>shown in the<br>Scheduled Run Results<br>page | To verify that the scheduled run<br>report is shown in the Scheduled<br>Run Results page     | Passed |
| WLJPI33IIS_Reg_33 | Verify the scheduled<br>run report is shown in<br>the Job Dashboard                            | To verify the scheduled run report is shown in the Job Dashboard or not                      | Passed |
| WLJPI33IIS_Reg_34 | Saving the report and viewing it in GUI                                                        | To check whether that saved report is available in PI GUI or not                             | Passed |
| WLJPI33IIS_Reg_35 | Exporting the saved report                                                                     | To check whether verify whether the saved report can be mailed or not                        | Passed |
| WLJPI33IIS_Reg_36 | Saving and mailing the report                                                                  | To check whether the saved report can be exported or not                                     | Passed |
| WLJPI33IIS_Reg_37 | Checking the dependency in other pages                                                         | To check whether the custom report page appear there or not                                  | Passed |
| WLJPI33IIS_Reg_38 | Checking th custom report in favorite icon                                                     | To check whether the custom report is listed in favorite icon                                | Passed |
| WLJPI33IIS_Reg_39 | Verifying the Help<br>menu for the Custom<br>Report Page                                       | To check whether details of custom reports in Help Page is listed or not                     | Passed |
| WLJPI33IIS_Reg_40 | Creating the report in<br>Summary View                                                         | To check whether the view of report can be changed to summary view or not                    | Passed |
| WLJPI33IIS_Reg_41 | Creating the report in detailed View                                                           | To check whether the view of report can be changed to detailed view or not                   | Passed |
| WLJPI33IIS_Reg_42 | Creating the Sub<br>report for the Top AP<br>by client Count                                   | To check whether Sub report can be created of not                                            | Passed |

| WLJPI33IIS_Reg_43 | Creating the Sub<br>report for the Top AP<br>by client Count by<br>applying data filed<br>Sorting | To check whether Sub report for Top AP Client count data can be sorted or not as per condition         | Passed |
|-------------------|---------------------------------------------------------------------------------------------------|----------------------------------------------------------------------------------------------------|--------|
| WLJPI33IIS_Reg_44 | Creating the Sub report for the Interface utilization                                             | To check whether Sub report for Interface utilization can be created of not                            | Passed |
| WLJPI33IIS_Reg_45 | Creating the Sub<br>report for the Interface<br>utilization by applying<br>data filed Sorting     | To check whether Sub report<br>data for Interface utilization can<br>be sorted or not as per condition | Passed |
| WLJPI33IIS_Reg_46 | Creating Sub report for device health and applying sorting on result                              | To check whether the sub-report<br>for device health can be<br>customized or not                       | Passed |
| WLJPI33IIS_Reg_47 | Enabling the sub<br>report for the Device<br>Health                                               | To check whether the sub-report for device health can be created or not                                | Passed |
| WLJPI33IIS_Reg_48 | Creating report for 802.11 a/an/ac Busiest AP                                                     | To check whether the report for 802.11a.a/an/ac can be created or not                                  | Passed |
| WLJPI33IIS_Reg_49 | Creating Sub rep0rt for 802.11a/an/ac Busiest AP and applying sorting on result                   | To check whether the sub-report for 802.11a.a/an/ac can be created or not                              | Passed |
| WLJPI33IIS_Reg_50 | Creating report for 802.11 b/g/n Busiest AP                                                       | To check whether the report for 802.11 b/g/n can be created or not                                     | Passed |
| WLJPI33IIS_Reg_51 | Creating Sub report for 802.11a/an/ac Busiest AP and applying sorting on result                   | To check whether the sub-report for 802.11 b/g/n can be created or not                                 | Passed |
| WLJPI33IIS_Reg_52 | Creating report for AP utilization for 802.11 b/g/n radio                                         | To check whether the report for 802.11a.a/an/ac can be created or not                                  | Passed |
| WLJPI33IIS_Reg_53 | Creating sub report for AP utilization for 802.11 a/an/ac radio                                   | To check whether the sub-report for 802.11 a/an/ac can be created or not                               | Passed |
| WLJPI33IIS_Reg_54 | Creating report for AP utilization for 802.11 b/g/n radio                                         | To check whether the report for AP utilization for radio 802.11 b/g/n can be created or not            | Passed |

| WLJPI33IIS_Reg_55 | Creating sub report for AP utilization for 802.11 b/g/n radio                                     | To check whether the sub-report for AP utilization for 802.11 b/g/n radio can be created and sorted or not | Passed |
|-------------------|---------------------------------------------------------------------------------------------------|----------------------------------------------------------------------------------------------------|--------|
| WLJPI33IIS_Reg_56 | Creating sub report for<br>Busiest Client                                                         | To check whether the sub-reports for Busiest Client can be customized or not                               | Passed |
| WLJPI33IIS_Reg_57 | Creating sub report for<br>Unique client and<br>users Summary as<br>Client User Summary           | To check whether sub-report<br>Client user summary can be<br>customized or not                             | Passed |
| WLJPI33IIS_Reg_58 | Creating sub report for<br>Unique client and<br>users Summary as<br>Client Traffic<br>Summary     | To check whether sub-report<br>Client Traffic summary can be<br>customized or not                          | Passed |
| WLJPI33IIS_Reg_59 | Creating sub report for<br>Unique client and<br>users summary as<br>client summary by<br>protocol | To check whether sub-report<br>Client summary by protocol can<br>be customized or not                      | Passed |
| WLJPI33IIS_Reg_60 | Creating sub report for<br>Unique client and<br>users summary as<br>client summary by<br>Vendor   | To check whether sub-report<br>Client summary by vendor can<br>be customized or not                        | Passed |
| WLJPI33IIS_Reg_61 | Creating sub report for<br>Unique client and<br>users summary as<br>client summary by<br>SSID     | To check whether sub-report<br>Client summary by SSID can be<br>customized or not                          | Passed |
| WLJPI33IIS_Reg_62 | Creating sub report for<br>Unique client and<br>users summary as<br>client summary by<br>VLAN     | To check whether sub-report<br>Client summary by VLAN can<br>be customized or not                          | Passed |
| WLJPI33IIS_Reg_63 | Creating sub report for rogue AP Events                                                           | To check whether sub-report for rogue AP Events can be customized or not                                   | Passed |
| WLJPI33IIS_Reg_64 | Creating sub report for rogue APs(Updated)                                                        | To check whether sub-report for rogue AP Events can be customized or not                                   | Passed |
| WLJPI33IIS_Reg_65 | Creating sub report for<br>Worst RF APs                                                           | To check whether sub-report for<br>Worst RF APs can be<br>customized or not                                | Passed |

| WLJPI33IIS_Reg_66 | Creating sub report for AP RF Quality                                           | To check whether sub-report for AP RF Quality can be customized or not                               | Passed |
|-------------------|---------------------------------------------------------------------------------|----------------------------------------------------------------------------------------------------|--------|
| WLJPI33IIS_Reg_67 | Creating sub report for<br>Wireless Network<br>Utilization                      | To check whether sub-report for<br>Wireless Network Utilization can<br>be customized or not          | Passed |
| WLJPI33IIS_Reg_68 | Scheduling a report on particular time through Japanese GUI                     | To verify whether report can be scheduled or not in Japanese GUI as in Japanese time format          | Passed |
| WLJPI33IIS_Reg_69 | Verifying Saved run<br>result in Japanese GUI<br>for Scheduled report<br>result | To verify whether Scheduled run<br>result is present or not Japanese<br>GUI for selected time Period | Passed |

# **Config Group Phase 2**

| Logical ID      | Title                                                                                                    | Description                                                                                          | Status | Defect ID |
|-----------------|----------------------------------------------------------------------------------------------------|----------------------------------------------------------------------------------------------------|--------|-----------|
| WLJPI33S_Reg_70 | Deploying template on<br>AireOS controller via<br>config group and<br>verifying the controller<br>behavior          | Verifying that user is able<br>to deploy template on<br>AireOS controller via<br>config group or not | Passed |           |
| WLJPI33S_Reg_71 | Deploying template on<br>AireOS controller of<br>UTF char. config group<br>and verifying the<br>controller behavior | Create new Config Group<br>with UTF-8 character and<br>deploying on controller                       | Passed |           |
| WLJPI33S_Reg_72 | Deploying template on<br>non AireOS controller<br>UTF char. config group                                            | Verifying that user is able<br>to deploy template on non<br>AireOS controller or not                 | Passed |           |
| WLJPI33S_Reg_73 | Deploying multiple<br>templates on AireOS<br>controller via config<br>group                                         | Verifying that user is able<br>to deploy multiple<br>templates on AireOS<br>controller               | Passed |           |
| WLJPI33S_Reg_74 | Deploying multiple<br>security type wlan on<br>controller via config<br>group and connecting<br>the client          | Verifying that user is able<br>to deploy multiple security<br>type wlan on controller                | Passed |           |
| WLJPI33S_Reg_75 | Deploying template on VWLC via config group                                                                         | Verifying that user is able<br>to deploy template on<br>VWLC or not                                  | Passed |           |

|                   |                                                                                                    | ·                                                                                                    |        | ·          |
|-------------------|----------------------------------------------------------------------------------------------------|----------------------------------------------------------------------------------------------------|--------|------------|
| WLJPI33S_Reg_76   | Deploying template on CME via config group                                                                  | Verifying that user is able to deploy on CME                                                                    | Passed |            |
| WLJPI33S_Reg_77   | Deploying template on<br>VWLC/AireOS<br>controller/CME via<br>config group after<br>modify the config group | Verifying that user is able<br>to deploy template on<br>controller/CME/VWLC<br>after modify the config<br>group | Passed |            |
| WLJPI33S_Reg_78   | Try to deploy invalid<br>template on controller<br>via config group                                         | Verifying that user is able<br>to deploy invalid template<br>on controller via config<br>group or not           | Passed |            |
| WLJPI33S_Reg_79   | Monitoring the dashboard after deploying template on controller                                             | Verifying the dashboard after deploying the template on controller                                              | Passed |            |
| WLJPI33S_Reg_80   | Client connectivity after<br>deploy AVC template<br>via config group on<br>controller                       | Verifying the client<br>connectivity after<br>deploying AVC template<br>on controller via config<br>group       | Passed |            |
| WLJPI33IIS_Reg_70 | Deploying template on<br>AireOS controller via<br>config group and<br>verifying the controller<br>behavior  | Verifying that user is able<br>to deploy template on<br>AireOS controller via<br>config group or not            | Passed |            |
| WLJPI33IIS_Reg_71 | Deploying multiple<br>templates on AireOS<br>controller via config<br>group                                 | Verifying that user is able<br>to deploy multiple<br>templates on AireOS<br>controller                          | Passed |            |
| WLJPI33IIS_Reg_72 | Deploying multiple<br>security type wlan on<br>controller via config<br>group and connecting<br>the client  | Verifying that user is able<br>to deploy multiple security<br>type wlan on controller                           | Passed |            |
| WLJPI33IIS_Reg_73 | Deploying template on VWLC via config group                                                                 | Verifying that user is able to deploy template on VWLC or not                                                   | Passed |            |
| WLJPI33IIS_Reg_74 | Deploying template on CME via config group                                                                  | Verifying that user is able to deploy on CME                                                                    | Passed |            |
| WLJPI33IIS_Reg_75 | Deploying template on<br>VWLC/AireOS<br>controller/CME via<br>config group after<br>modify the config group | Verifying that user is able<br>to deploy template on<br>controller/CME/VWLC<br>after modify the config<br>group | Failed | CSCvh10769 |

| WLJPI33IIS_Reg_76 | Try to deploy invalid<br>template on controller<br>via config group                   | Verifying that user is able<br>to deploy invalid template<br>on controller via config<br>group or not     | Passed |
|-------------------|---------------------------------------------------------------------------------------|----------------------------------------------------------------------------------------------------|--------|
| WLJPI33IIS_Reg_77 | Monitoring the dashboard after deploying template on controller                       | Verifying the dashboard after deploying the template on controller                                        | Passed |
| WLJPI33IIS_Reg_78 | Client connectivity after<br>deploy AVC template<br>via config group on<br>controller | Verifying the client<br>connectivity after<br>deploying AVC template<br>on controller via config<br>group | Passed |

# **Network Health - Wireless Client and Rogue**

| Logical ID      | Title                                                                                                 | Description                                                                                         | Status | Defect ID |
|-----------------|----------------------------------------------------------------------------------------------------|----------------------------------------------------------------------------------------------------|--------|-----------|
| WLJPI33S_Reg_81 | Adding a controller in PI and monitoring the clients in Network summary                               | Verifying the top clients by data usage                                                             | Passed |           |
| WLJPI33S_Reg_82 | Monitor the top clients of different OS by data uses                                                  | Verifying the top clients by data usage                                                             | Passed |           |
| WLJPI33S_Reg_83 | Setting the wireless health rule and verifying that rule is working or not                            | Verify that user can edit<br>the wireless health rule<br>and apply on device or<br>not              | Passed |           |
| WLJPI33S_Reg_84 | Monitoring the signal strength of different OS client                                                 | Verifying the signal strength for different OS client                                               | Passed |           |
| WLJPI33S_Reg_85 | Verifying that Wireless Dashlets in Network Health are working for site filter and time filter or not | To check the Wireless Dashlets in Network Health are working for site filter and time filter or not | Passed |           |
| WLJPI33S_Reg_86 | Monitoring the signal quality distribution of different OS client                                     | Monitor the signal quality distribution for client                                                  | Passed |           |
| WLJPI33S_Reg_87 | Monitoring the network health of created campus site                                                  | To check that user can<br>monitor the network<br>health of created sites or<br>not                  | Passed |           |

| WLJPI33S_Reg_88   | Monitor the Connection rate of connected client                                                       | Monitor the Connection rate for connected client                                                                                      | Passed |
|-------------------|----------------------------------------------------------------------------------------------------|----------------------------------------------------------------------------------------------------|--------|
| WLJPI33S_Reg_89   | Creating location group with UTF character                                                            | Verify that user can<br>create location group<br>with UTF for monitor<br>network health or not                                        | Passed |
| WLJPI33S_Reg_90   | Monitor the Network Health of access point                                                            | Verify the Network<br>Health of Access Point<br>by applying time filter                                                               | Passed |
| WLJPI33S_Reg_91   | Monitoring the client<br>distribution by<br>RSSI/connected<br>protocol/SNR/End point<br>type          | Verify that user can<br>Monitor the client<br>distribution by<br>RSSI/connected<br>protocol/SNR/End point<br>type or not              | Passed |
| WLJPI33S_Reg_92   | Monitoring the AP distribution by channel utilization/interference/client count/coverage hole         | Verify that user can<br>Monitor the AP<br>distribution by channel<br>utilization/interference/client<br>count/coverage hole or<br>not | Passed |
| WLJPI33IIS_Reg_81 | Adding a controller in PI and monitoring the clients in Network summary                               | Verifying the top clients by data usage                                                                                               | Passed |
| WLJPI33IIS_Reg_82 | Monitor the top clients of different OS by data uses                                                  | Verifying the top clients by data usage                                                                                               | Passed |
| WLJPI33IIS_Reg_83 | Setting the wireless health rule and verifying that rule is working or not                            | Verify that user can edit<br>the wireless health rule<br>and apply on device or<br>not                                                | Passed |
| WLJPI33IIS_Reg_84 | Monitoring the signal strength of different OS client                                                 | Verifying the signal strength for different OS client                                                                                 | Passed |
| WLJPI33IIS_Reg_85 | Verifying that Wireless Dashlets in Network Health are working for site filter and time filter or not | To check the Wireless Dashlets in Network Health are working for site filter and time filter or not                                   | Passed |
| WLJPI33IIS_Reg_86 | Monitoring the signal quality distribution of different OS client                                     | Monitor the signal quality distribution for client                                                                                    | Passed |

| WLJPI33IIS_Reg_87 | Monitoring the network health of created campus site                                          | To check that user can<br>monitor the network<br>health of created sites or<br>not                                                    | Passed |
|-------------------|-----------------------------------------------------------------------------------------------|----------------------------------------------------------------------------------------------------|--------|
| WLJPI33IIS_Reg_88 | Monitor the Connection rate of connected client                                               | Monitor the Connection rate for connected client                                                                                      | Passed |
| WLJPI33IIS_Reg_89 | Creating location group with UTF character                                                    | Verify that user can<br>create location group<br>with UTF for monitor<br>network health or not                                        | Passed |
| WLJPI33IIS_Reg_90 | Monitor the Network Health of access point                                                    | Verify the Network<br>Health of Access Point<br>by applying time filter                                                               | Passed |
| WLJPI33IIS_Reg_91 | Monitoring the client<br>distribution by<br>RSSI/connected<br>protocol/SNR/End point<br>type  | Verify that user can<br>Monitor the client<br>distribution by<br>RSSI/connected<br>protocol/SNR/End point<br>type or not              | Passed |
| WLJPI33IIS_Reg_92 | Monitoring the AP distribution by channel utilization/interference/client count/coverage hole | Verify that user can<br>Monitor the AP<br>distribution by channel<br>utilization/interference/client<br>count/coverage hole or<br>not | Passed |

# **Next Generation Maps**

| Logical ID      | Title                                                        | Description                                                                         | Status | Defect ID |
|-----------------|--------------------------------------------------------------|-------------------------------------------------------------------------------------|--------|-----------|
| WLJPI33S_Reg_93 | Creating a New Site with/without a image                     | To verify whether the new site is created or not with\without any image.            | Passed |           |
| WLJPI33S_Reg_94 | Creating a new building in Map/tabular/Grid view to the site | To check whether new<br>building is created or not in<br>map/tabular/Grid view      | Passed |           |
| WLJPI33S_Reg_95 | Configuring a AP to a floor of a building                    | To check if the AP getting added to the floor or not                                | Passed |           |
| WLJPI33S_Reg_96 | Positioning the AP in the different floor of the building    | To position a AP in the building floors and check if the AP is positioned properly. | Passed |           |

| WLJPI33S_Reg_97  | Deleting a AP from the floor of the building                               | To delete the AP from the floor of the building and check if the AP gets deleted from it or not                                         | Passed |
|------------------|----------------------------------------------------------------------------|----------------------------------------------------------------------------------------------------|--------|
| WLJPI33S_Reg_98  | Exporting a Building and the floor configuration                           | To export the building and floor configuration and check if the configuration is exported properly                                      | Passed |
| WLJPI33S_Reg_99  | Importing a building configuration to the site map                         | To import a building and floor configuration and check if the configuration is imported properly or not.                                | Passed |
| WLJPI33S_Reg_100 | Exporting the floor image to a PDF                                         | To export a floor image as a PDF and check if the image of the floor and details shown properly or not                                  | Passed |
| WLJPI33S_Reg_101 | Configuring auto refresh interval                                          | To configure auto refresh interval and check if the floor gets refreshed or not.                                                        | Passed |
| WLJPI33S_Reg_102 | Checking the number of clients connected to each building and floor        | To check the number of clients associated to each building and checking the details of the client                                       | Passed |
| WLJPI33S_Reg_103 | Changing the Map<br>properties and enabling<br>the next generation<br>Maps | To change the properties of the Maps and enabling the next generation maps and check if the change are made to it.                      | Passed |
| WLJPI33S_Reg_104 | Connecting a JOS client to a AP positioned in the Floor                    | To check if the JOS client gets connected to the AP in the floor and check if the client is show in the Client and user page or not     | Passed |
| WLJPI33S_Reg_105 | Connecting a Android client to a AP positioned in the Floor                | To check if the Android client gets connected to the AP in the floor and check if the client is show in the Client and user page or not | Passed |
| WLJPI33S_Reg_106 | Connecting a Mac OS client to a AP positioned in the Floor                 | To check if the Mac OS client gets connected to the AP in the floor and check if the client is show in the Client and user page or not  | Passed |
|                  |                                                                            |                                                                                                    |        |

| WLJPI33S_Reg_107  | Connecting a IOS client to a AP positioned in the Floor                 | To check if the IOS client gets connected to the AP in the floor and check if the client is show in the Client and user page or not     | Passed |
|-------------------|-------------------------------------------------------------------------|----------------------------------------------------------------------------------------------------|--------|
| WLJPI33S_Reg_108  | Connecting a IP Phone client to a AP positioned in the Floor            | To check if the IPPhone client gets connected to the AP in the floor and check if the client is show in the Client and user page or not | Passed |
| WLJPI33S_Reg_109  | Bulk export the AP in<br>Site Maps page                                 | To check whether bulk export<br>of AP function working<br>properly or not in Site maps<br>page of PI                                    | Passed |
| WLJPI33S_Reg_110  | Exporting the AP's for Geo Maps                                         | To check whether export of<br>Aps for Geo Map is working<br>properly or not in Site maps<br>page of PI                                  | Passed |
| WLJPI33S_Reg_111  | Exporting the Map archive in tar format and importing the same tar file | To check whether<br>export/import the tar file works<br>properly or not in Site Maps<br>page                                            | Passed |
| WLJPI33S_Reg_112  | Trying to import the bulk AP in CSV format                              | To check whether new CSV file can be imported or not with some AP configurations in it in Site maps page                                | Passed |
| WLJPI33S_Reg_113  | Importing AP's for Geo<br>Map in Maps                                   | To check whether AP's can be imported to Geo Map or not from a CSV fie                                                                  | Passed |
| WLJPI33S_Reg_114  | Importing MAP archive in XML format                                     | To check Whether MAP archive can be imported or not                                                                                     | Passed |
| WLJPI33S_Reg_115  | Creating Group<br>hierarchy in Maps                                     | To check whether Group hierarchy can be created or not in PI Maps                                                                       | Passed |
| WLJPI33S_Reg_116  | Filtering Available access Point on a particular floor                  | To check whether the access<br>point can be filtered by name,<br>Mac address, radio type and<br>other avail filter or not               | Passed |
| WLJPI33IIS_Reg_93 | Creating a New Site with/without a image                                | To verify whether the new site is created or not with\without any image.                                                                | Passed |
| WLJPI33IIS_Reg_94 | Creating a new building in Map/tabular/Grid view to the site            | To check whether new<br>building is created or not in<br>map/tabular/Grid view                                                          | Passed |

| WLJPI33IIS_Reg_95  | Configuring a AP to a                                                      | To check if the AP getting                                                                                                    | Passed |
|--------------------|----------------------------------------------------------------------------|----------------------------------------------------------------------------------------------------|--------|
|                    | floor of a building                                                        | added to the floor or not                                                                                                    |        |
| WLJPI33IIS_Reg_96  | Positioning the AP in the different floor of the building                  | To position a AP in the building floors and check if the AP is positioned properly.                                                                 | Passed |
| WLJPI33IIS_Reg_97  | Deleting a AP from the floor of the building                               | To delete the AP from the floor of the building and check if the AP gets deleted from it or not                                                     | Passed |
| WLJPI33IIS_Reg_98  | Exporting a Building and the floor configuration                           | To export the building and floor configuration and check if the configuration is exported properly                                                  | Passed |
| WLJPI33IIS_Reg_99  | Importing a building configuration to the site map                         | To import a building and floor configuration and check if the configuration is imported properly or not.                                            | Passed |
| WLJPI33IIS_Reg_100 | Exporting the floor image to a PDF                                         | To export a floor image as a PDF and check if the image of the floor and details shown properly or not                                              | Passed |
| WLJPI33IIS_Reg_101 | Configuring auto refresh interval                                          | To configure auto refresh interval and check if the floor gets refreshed or not.                                                                    | Passed |
| WLJPI33IIS_Reg_102 | Checking the number of clients connected to each building and floor        | To check the number of clients associated to each building and checking the details of the client                                                   | Passed |
| WLJPI33IIS_Reg_103 | Changing the Map<br>properties and enabling<br>the next generation<br>Maps | To change the properties of the Maps and enabling the next generation maps and check if the change are made to it.                                  | Passed |
| WLJPI33IIS_Reg_104 | Connecting a JOS client to a AP positioned in the Floor                    | To check if the JOS client gets<br>connected to the AP in the<br>floor and check if the client is<br>show in the Client and user<br>page or not     | Passed |
| WLJPI33IIS_Reg_105 | Connecting a Android client to a AP positioned in the Floor                | To check if the Android client<br>gets connected to the AP in the<br>floor and check if the client is<br>show in the Client and user<br>page or not | Passed |

| WLJPI33IIS_Reg_106 | Connecting a Mac OS client to a AP positioned in the Floor              | To check if the Mac OS client gets connected to the AP in the floor and check if the client is show in the Client and user page or not          | Passed |  |
|--------------------|-------------------------------------------------------------------------|----------------------------------------------------------------------------------------------------|--------|--|
| WLJPI33IIS_Reg_107 | Connecting a IOS client to a AP positioned in the Floor                 | To check if the IOS client gets<br>connected to the AP in the<br>floor and check if the client is<br>show in the Client and user<br>page or not | Passed |  |
| WLJPI33IIS_Reg_108 | Connecting a IP Phone client to a AP positioned in the Floor            | To check if the IP Phone client gets connected to the AP in the floor and check if the client is show in the Client and user page or not        | Passed |  |
| WLJPI33IIS_Reg_109 | Bulk export the AP in<br>Site Maps page                                 | To check whether bulk export<br>of AP function working<br>properly or not in Site maps<br>page of PI                                            | Passed |  |
| WLJPI33IIS_Reg_110 | Exporting the AP's for Geo Maps                                         | To check whether export of<br>Aps for Geo Map is working<br>properly or not in Site maps<br>page of PI                                          | Passed |  |
| WLJPI33IIS_Reg_111 | Exporting the Map archive in tar format and importing the same tar file | To check whether<br>export/import the tar file works<br>properly or not in Site Maps<br>page                                                    | Passed |  |
| WLJPI33IIS_Reg_112 | Trying to import the bulk AP in CSV format                              | To check whether new CSV file can be imported or not with some AP configurations in it in Site maps page                                        | Passed |  |
| WLJPI33IIS_Reg_113 | Importing AP's for Geo<br>Map in Maps                                   | To check whether AP's can be imported to Geo Map or not from a CSV fie                                                                          | Passed |  |
| WLJPI33IIS_Reg_114 | Importing MAP archive in XML format                                     | To check Whether MAP archive can be imported or not                                                                                             | Passed |  |
| WLJPI33IIS_Reg_115 | Creating Group<br>hierarchy in Maps                                     | To check whether Group hierarchy can be created or not in PI Maps                                                                               | Passed |  |
| WLJPI33IIS_Reg_116 | Filtering Available access Point on a particular floor                  | To check whether the access<br>point can be filtered by name,<br>Mac address, radio type and<br>other avail filter or not                       | Passed |  |

#### **Wireless User View**

| Logical ID       | Title                                            | Description                                                                               | Status | Defect ID |
|------------------|--------------------------------------------------|-------------------------------------------------------------------------------------------|--------|-----------|
| WLJPI33S_Reg_117 | Validating the total numbers of client           | To verify the numbers of client from PI GUI                                               | Passed |           |
| WLJPI33S_Reg_118 | Validating the link test for a window client     | To verify the connectivity of window client through PI GUI                                | Passed |           |
| WLJPI33S_Reg_119 | Validating the link test for a<br>Android client | To verify the connectivity of<br>Android client through PI<br>GUI                         | Passed |           |
| WLJPI33S_Reg_120 | Validating the link test for a MAC client        | To verify the connectivity of MAC client through PI GUI                                   | Passed |           |
| WLJPI33S_Reg_121 | Generating alarm when a client connected         | To generate alarm when a client connected to network                                      | Passed |           |
| WLJPI33S_Reg_122 | Sending mail when a client connected             | To generate an Email when a client connected to network                                   | Passed |           |
| WLJPI33S_Reg_123 | Removing a connected client from PI GUI          | To remove a client from PI GUI                                                            | Passed |           |
| WLJPI33S_Reg_124 | Defying users/client through mac Address         | To identify a user based on MAC address                                                   | Passed |           |
| WLJPI33S_Reg_125 | Disabling a window client from PI GUI            | To disable a window client to connect through network                                     | Passed |           |
| WLJPI33S_Reg_126 | Disabling a MAC client from PI GUI               | To disable a client to connect through network                                            | Passed |           |
| WLJPI33S_Reg_127 | Disabling an Android client from PI GUI          | To disable an android client to connect through network                                   | Passed |           |
| WLJPI33S_Reg_128 | Removing a manually disabled client from PI GUI  | To join manually disabled client to network                                               | Passed |           |
| WLJPI33S_Reg_129 | Detecting AP name from<br>Client PI GUI          | To know from which AP the client has been served                                          | Passed |           |
| WLJPI33S_Reg_130 | Fetching the Session details of a client         | To get details of a client when it has been connected from network                        | Passed |           |
| WLJPI33S_Reg_131 | Verifying Client summary in dashboard            | To Verify and check the details about the Client speed ,Controller count, Wireless client | Passed |           |

| WLJPI33S_Reg_133 | Adding Client Count Association and Authentication dashlet for Dashboard | TO check whether the Client<br>Count by Association and<br>Authentication dashlet can<br>be added or not | Passed |
|------------------|--------------------------------------------------------------------------|----------------------------------------------------------------------------------------------------|--------|
| WLJPI33S_Reg_134 | Adding Client Count by<br>Wireless/Wired dashlet for<br>Dashboard        | TO check whether the Client<br>Count by Wireless/Wired<br>dashlet can be added or not                    | Passed |
| WLJPI33S_Reg_135 | Adding Client distribution dashlet for Dashboard                         | TO check whether the Client distribution dashlet can be added or not                                     | Passed |
| WLJPI33S_Reg_136 | Adding Client Count Association and Authentication dashlet for Dashboard | TO check whether the Client<br>Count by Association and<br>Authentication dashlet can<br>be added or not | Passed |
| WLJPI33S_Reg_137 | Adding Client Traffic dashlet for Dashboard                              | TO check whether the Client traffic dashlet can be added or not                                          | Passed |
| WLJPI33S_Reg_138 | Adding Coverage Area dashlet for Dashboard                               | To check whether the<br>Coverage Area dashlet can<br>be added or not                                     | Passed |
| WLJPI33S_Reg_139 | Adding Top 5 SSID client dashlet for Dashboard                           | To check whether the<br>Coverage Area dashlet can<br>be added or not                                     | Passed |
| WLJPI33S_Reg_140 | Adding Top N APs by client count dashlet for Dashboard                   | To check whether the Top N<br>AP by client count dashlet<br>can be added or not                          | Passed |
| WLJPI33S_Reg_141 | Verifying Client Coverage site                                           | To check whether client site shown is relevant or not                                                    | Passed |
| WLJPI33S_Reg_142 | removing dashlet from dashboard                                          | To check whether different client dashlet can be removed or not                                          | Passed |
| WLJPI33S_Reg_143 | Renaming the Client<br>summary Tab                                       | To check whether after renaming the tab the dashboard is reachable or not                                | Passed |

#### **Enhanced Wireless Data and Troubleshooting**

| Logical ID       | Title                                                                                                    | Description                                                                                                    | Status | Defect ID |
|------------------|----------------------------------------------------------------------------------------------------|----------------------------------------------------------------------------------------------------|--------|-----------|
| WLJPI33S_Reg_328 | Checking the dashlets of clients in executive view of Network health                                                                | To check whether clients data<br>are populated properly or not<br>for site maps in executive<br>view of Network health                              | Passed |           |
| WLJPI33S_Reg_329 | Checking the dashlets of<br>Access Point in<br>executive view of<br>Network health                                                  | To check whether AP data are populated properly or not for site maps in executive view of Network health                                            | Passed |           |
| WLJPI33S_Reg_330 | Checking the dashlets of<br>Air Quality in executive<br>view of Network health                                                      | To check whether interference data are populated properly or not for site maps in executive view of Network health                                  | Passed |           |
| WLJPI33S_Reg_331 | Checking the dashlets of<br>Applications in<br>executive view of<br>Network health                                                  | To check whether Application data used by clients are populated properly or not for site maps in executive view of Network health                   | Passed |           |
| WLJPI33S_Reg_332 | Verifying the client<br>count in Client<br>connected protocol<br>dashlet by associating<br>multiple clients of<br>802.11 & 802.11ac | To check whether connected protocol dashlet displays the correct output of clients or not while associating different 802.11 n & ac clients.        | Passed |           |
| WLJPI33S_Reg_333 | Keeping BLE beacons<br>as interference and<br>checking the<br>interference count<br>dashlet in Air Quality<br>page                  | To check whether BLE<br>beacons are detected as<br>interference or not in<br>interference count dashlet of<br>Air Quality page in Network<br>health | Passed |           |
| WLJPI33S_Reg_334 | Placing IOS & 2800/3800series AP's in site maps and checking the AP model dashlets in Network health                                | To check whether AP model dashlets displays the AP model correctly or not in Network health > executive view > Access point                         | Passed |           |
| WLJPI33S_Reg_335 | Checking the time filter function in Network health > executive view dashlets                                                       | To check whether dashlets<br>output shows properly or not<br>as per the time filter in<br>Network health                                            | Passed |           |

| Logical ID       | Title | Description                                                                                                    | Status | Defect ID |
|------------------|-------|----------------------------------------------------------------------------------------------------|--------|-----------|
| WLJPI33S_Reg_336 | , , , | To check whether Alarms<br>dashlet displays the output<br>correctly or not in<br>Performance > Site<br>dashboard in PI UI | Passed |           |

# TrustSec SGT/SG ACL for Wireless (WLC)

| Logical ID         | Title                                                            | Description                                                                                                    | Status | Defect ID |
|--------------------|------------------------------------------------------------------|----------------------------------------------------------------------------------------------------|--------|-----------|
| WLJPI33S_Reg_322   | Configuring TrustSec<br>SGT/SG groups in ISE                     | To check whether the configurations of TrustSec SGT/SG groups are created or not in ISE                                     | Passed |           |
| WLJPI33S_Reg_323   | Importing SGT/SG from a spreadsheet in ISE                       | To check whether SGT/SG can be imported or not via spreadsheet in ISE.                                                      | Passed |           |
| WLJPI33S_Reg_324   | Adding Network devices in ISE with configuring TrustSec settings | To check whether Network devices (AireOS & IOS controllers) are added in ISE or not with enabling the TrustSec settings.    | Passed |           |
| WLJPI33S_Reg_325   | Creating a Trustsec Sxp<br>Config Template                       | To Create a Trustsec Sxp config template and to deploy the template to the controller and check if the template is deployed | Passed |           |
| WLJPI33S_Reg_326   | Creating a WLAN with Dot1x and connect Android client            | To create a WLAN with Dot1x Security and deploy it to the controller and connect Android client                             | Passed |           |
| WLJPI33S_Reg_327   | Create a Sxp configuration in WLC and Map it in PI               | To create a Sxp<br>Configuration in WLC GUI<br>and deploy the same in PI<br>and check if the<br>configuration is identical  | Passed |           |
| WLJPI33IIS_Reg_124 | Creating a Trustsec Sxp<br>Config Template                       | To Create a Trustsec Sxp config template and to deploy the template to the controller and check if the template is deployed | Passed |           |

| WLJPI33IIS_Reg_125 | Creating a WLAN with Dot1x and connect Android client                   | To create a WLAN with Dot1x Security and deploy it to the controller and connect Android client                                                       | Passed |  |
|--------------------|-------------------------------------------------------------------------|----------------------------------------------------------------------------------------------------|--------|--|
| WLJPI33IIS_Reg_126 | Create a Sxp configuration in WLC and Map it in PI                      | To create a Sxp<br>Configuration in WLC GUI<br>and deploy the same in PI<br>and check if the<br>configuration is identical                            | Passed |  |
| WLJPI33IIS_Reg_127 | Creating a Trustsec CTS<br>Config and adding SPX<br>connection Template | To Create a Trustsec CTS config and adding SPX connection template and to deploy the template to the controller and check if the template is deployed | Passed |  |

#### FlexConnect Mode Feature Parity with IOS APs

| Logical ID       | Title                                                            | Description                                                                                | Status | Defect ID |
|------------------|------------------------------------------------------------------|--------------------------------------------------------------------------------------------|--------|-----------|
| WLJPI33S_Reg_144 | Central auth Client status when AP moves back to connected mode. | To verify the central auth client connectivity when AP moves back to connected mode.       | Passed |           |
| WLJPI33S_Reg_145 | Local auth Client status when AP moves to standalone mode.       | To verify whether local auth clients are retained after AP moves to standalone mode.       | Passed |           |
| WLJPI33S_Reg_146 | Local auth Client status when AP moves back to connected mode.   | To verify the local auth client connectivity when AP moves back to connected mode.         | Passed |           |
| WLJPI33S_Reg_147 | Client connectivity test with all wireless clients               | To verify the client connectivity                                                          | Passed |           |
| WLJPI33S_Reg_148 | Client statistics in AP and WLC.                                 | To verify the client status in WLC and AP.                                                 | Passed |           |
| WLJPI33S_Reg_149 | WLAN deletion in standalone mode.                                | To verify WLAN deletion in Standalone mode is not showing up when moves to connected mode. | Passed |           |
| WLJPI33S_Reg_150 | Client connectivity to 802.11a radio                             | To verify the client connectivity to 802.11a radio                                         | Passed |           |
| WLJPI33S_Reg_151 | Client connectivity to 802.11b radio                             | To verify the client connectivity to 802.11b radio.                                        | Passed |           |

| WLJPI33S_Reg_152 | Client statistics in AP and WLC.  | To verify the client status in WLC and AP.                                                 | Passed |  |
|------------------|-----------------------------------|--------------------------------------------------------------------------------------------|--------|--|
| WLJPI33S_Reg_153 | WLAN deletion in standalone mode. | To verify WLAN deletion in Standalone mode is not showing up when moves to connected mode. | Passed |  |

### **MAC** filtering capability for lobby ambassadors

| Logical ID         | Title                                                             | Description                                                                      | Status | Defect ID |
|--------------------|-------------------------------------------------------------------|----------------------------------------------------------------------------------|--------|-----------|
| WLJPI33S_Reg_154   | MAC filtering capability for lobby ambassadors                    | Creating local management user with lobby access level in WLC                    | Passed |           |
| WLJPI33S_Reg_155   | Creating, viewing and deleting a lobby admin user in WLC          | To check whether lobby admin user is created, deleted or not in WLC              | Passed |           |
| WLJPI33S_Reg_156   | Enabling lobby Admin<br>access to WLAN<br>profile                 | To check whether lobby admin<br>can access without L3 Sec<br>WLAN Profile or not | Passed |           |
| WLJPI33S_Reg_157   | Creating a guest user<br>from Guest<br>Management GUI             | To check whether guest user is created or not in GUI                             | Passed |           |
| WLJPI33S_Reg_158   | Creating auto password for user                                   | To check whether generate a auto check whether password for guest user           | Passed |           |
| WLJPI33S_Reg_159   | Adding a permanent guest user from WLC Guest Management GUI       | To check whether permanent guest user is added or not                            | Passed |           |
| WLJPI33S_Reg_160   | Creating local<br>management user with<br>read only access level  | To create local management user with read only access level                      | Passed |           |
| WLJPI33S_Reg_161   | Creating local<br>management user with<br>read write access level | To create local management user with read write access level                     | Passed |           |
| WLJPI33S_Reg_162   | Accessing guest user<br>Management GUI                            | To verify Aun for a lobby user                                                   | Passed |           |
| WLJPI33IIS_Reg_128 | MAC filtering capability for lobby ambassadors                    | Creating local management user with lobby access level in WLC                    | Passed |           |

| WLJPI33IIS_Reg_129 | Creating , viewing and deleting a lobby admin user in WLC            | To check whether lobby admin user is created, deleted or not in WLC              | Passed |
|--------------------|----------------------------------------------------------------------|----------------------------------------------------------------------------------|--------|
| WLJPI33IIS_Reg_130 | Enabling lobby Admin access to WLAN profile                          | To check whether lobby admin<br>can access without L3 Sec<br>WLAN Profile or not | Passed |
| WLJPI33IIS_Reg_131 | Creating a guest user from Guest Management GUI                      | To check whether guest user is created or not in GUI                             | Passed |
| WLJPI33IIS_Reg_132 | Creating auto password for user                                      | To check whether generate a auto check whether password for guest user           | Passed |
| WLJPI33IIS_Reg_133 | Adding a permanent<br>guest user from WLC<br>Guest Management<br>GUI | To check +D6:E31whether permanent guest user is added or not                     | Passed |
| WLJPI33IIS_Reg_134 | Creating local<br>management user with<br>read only access level     | To create local management user with read only access level                      | Passed |
| WLJPI33IIS_Reg_135 | Creating local<br>management user with<br>read write access level    | To create local management user with read write access level                     | Passed |
| WLJPI33IIS_Reg_136 | Accessing guest user<br>Management GUI                               | To verify Authentication for a lobby user                                        | Passed |

#### **Domain based URL ACL**

| Logical ID       | Title                                                                       | Description                                                                     | Status | Defect ID |
|------------------|-----------------------------------------------------------------------------|---------------------------------------------------------------------------------|--------|-----------|
| WLJPI33S_Reg_170 | Deny cisco site for end<br>level android clients by<br>keeping black list   | Blocking cisco site for end<br>level android clients by<br>keeping black list   | Passed |           |
| WLJPI33S_Reg_171 | Permit cisco site for end<br>level android clients by<br>keeping white list | Permitting cisco site for<br>end level android clients<br>by keeping white list | Passed |           |
| WLJPI33S_Reg_172 | Deny cisco site for end<br>level Windows clients<br>by keeping black list   | Blocking cisco site for end<br>level Windows clients by<br>keeping black list   | Passed |           |
| WLJPI33S_Reg_173 | Permit cisco site for end<br>level Windows clients<br>by keeping white list | Permitting cisco site for<br>end level Windows clients<br>by keeping white list | Passed |           |

| WLJPI33S_Reg_174   | Deny cisco site for end<br>level MAC clients by<br>keeping black list       | Blocking cisco site for end<br>level MAC Clients by<br>keeping black list       | Passed |
|--------------------|-----------------------------------------------------------------------------|---------------------------------------------------------------------------------|--------|
| WLJPI33S_Reg_175   | Permit cisco site for end level MAC clients by keeping white list           | Permitting cisco site for<br>end level MAC Clients by<br>keeping white list     | Passed |
| WLJPI33IIS_Reg_144 | Deny cisco site for end<br>level android clients by<br>keeping black list   | Blocking cisco site for end<br>level android clients by<br>keeping black list   | Passed |
| WLJPI33IIS_Reg_145 | Permit cisco site for end<br>level android clients by<br>keeping white list | Permitting cisco site for<br>end level android clients<br>by keeping white list | Passed |
| WLJPI33IIS_Reg_146 | Deny cisco site for end<br>level Windows clients<br>by keeping black list   | Blocking cisco site for end<br>level Windows clients by<br>keeping black list   | Passed |
| WLJPI33IIS_Reg_147 | Permit cisco site for end<br>level Windows clients<br>by keeping white list | Permitting cisco site for<br>end level Windows clients<br>by keeping white list | Passed |
| WLJPI33IIS_Reg_148 | Deny cisco site for end<br>level MAC clients by<br>keeping black list       | Blocking cisco site for end<br>level MAC Clients by<br>keeping black list       | Passed |
| WLJPI33IIS_Reg_149 | Permit cisco site for end<br>level MAC clients by<br>keeping white list     | Permitting cisco site for<br>end level MAC Clients by<br>keeping white list     | Passed |

# **Autonomous AP to LWAPP Migration**

| Logical ID       | Title                                                                                     | Description                                                                                                 | Status | Defect ID |
|------------------|-------------------------------------------------------------------------------------------|----------------------------------------------------------------------------------------------------|--------|-----------|
| WLJPI33S_Reg_176 | Autonomous to LWAPP<br>Migration                                                          | To migrate the autonomous to LWAPP                                                                          | Passed |           |
| WLJPI33S_Reg_177 | NCS: migrating<br>autonomous AP to<br>LWAPP using the<br>"Schedule for later<br>date/time | To verify if autonomous AP is migrating to LAP immediately using the option " Schedule for later date/time" | Passed |           |
| WLJPI33S_Reg_178 | Disable the schedule option for migration                                                 | To restrict the schedule option for migration                                                               | Passed |           |
| WLJPI33S_Reg_179 | Deleting the created template                                                             | To wipe out the created template                                                                            | Passed |           |

| Generating the migration report for the created template                                         | To produce the migration report for the created template                                                                                                    | Passed                                                                                                    |
|--------------------------------------------------------------------------------------------------|----------------------------------------------------------------------------------------------------|----------------------------------------------------------------------------------------------------|
| Checking the current status of the Autonomous AP Migration                                       | To examine the current status of the Autonomous AP Migration                                                                                                    | Passed                                                                                                    |
| Viewing the Migration<br>Analysis summary for<br>Autonomous AP<br>Migration                      | To inspect the Migration<br>Analysis summary for<br>Autonomous AP<br>Migration                                                                                                    | Passed                                                                                                    |
| Upgrading the firmware manually for the selected AP by clicking view migration analysis summary  | To renovate the firmware manually for the selected AP                                                                                                    | Passed                                                                                                    |
| Upgrading the firmware automatic for the selected AP by clicking view migration analysis summary | To renovate the firmware automatic for the selected AP                                                                                                    | Passed                                                                                                    |
| Autonomous to LWAPP<br>Migration                                                                 | To migrate the autonomous to LWAPP                                                                                                    | Passed                                                                                                    |
| NCS: migrating<br>autonomous AP to<br>LWAPP using the<br>"Schedule for later<br>date/time        | To verify if autonomous AP is migrating to LAP immediately using the option " Schedule for later date/time"                                                                                                    | Passed                                                                                                    |
| Disable the schedule option for migration                                                        | To restrict the schedule option for migration                                                                                                    | Passed                                                                                                    |
| Deleting the created template                                                                    | To wipe out the created template                                                                                                    | Passed                                                                                                    |
| Generating the migration report for the created template                                         | To produce the migration report for the created template                                                                                                    | Passed                                                                                                    |
| Checking the current status of the Autonomous AP Migration                                       | To examine the current status of the Autonomous AP Migration                                                                                                    | Passed                                                                                                    |
| Viewing the Migration<br>Analysis summary for<br>Autonomous AP<br>Migration                      | To inspect the Migration<br>Analysis summary for<br>Autonomous AP<br>Migration                                                                                                    | Passed                                                                                                    |
|                                                                                                  | report for the created template  Checking the current status of the Autonomous AP Migration  Viewing the Migration Analysis summary for Autonomous AP Migration  Upgrading the firmware manually for the selected AP by clicking view migration analysis summary  Upgrading the firmware automatic for the selected AP by clicking view migration analysis summary  Autonomous to LWAPP Migration  NCS: migrating autonomous AP to LWAPP using the "Schedule for later date/time  Disable the schedule option for migration  Deleting the created template  Generating the migration report for the created template  Checking the current status of the Autonomous AP Migration  Viewing the Migration  Viewing the Migration Analysis summary for Autonomous AP | report for the created template  Checking the current status of the Autonomous AP Migration  Viewing the Migration Analysis summary for Autonomous AP Migration  Upgrading the firmware manually for the selected AP by clicking view migration analysis summary  Upgrading the firmware automatic for the selected AP by clicking view migration analysis summary  Upgrading the firmware automatic for the selected AP by clicking view migration analysis summary  Autonomous to LWAPP Migration  NCS: migrating autonomous AP to LWAPP using the "Schedule for later date/time"  Disable the schedule option for migration  Deleting the created template  Generating the migration report for the created template  Checking the Autonomous AP Migration  Viewing the Migration  Viewing the Migration Analysis summary for Autonomous AP  To examine the current status of the Autonomous AP  To renovate the firmware automatic for the selected AP  To renovate the firmware automatic for the selected AP  To renovate the firmware automatic for the selected AP  To reinovate the firmware automatic for the selected AP  To restrict the schedule option "Schedule for later date/time"  To restrict the schedule option for migration  report for the created template  To produce the migration report for the created template  To examine the current status of the Autonomous AP Migration  Viewing the Migration  Viewing the Migration  Analysis summary for Autonomous AP  Autonomous AP |

| WLJPI33IIS_Reg_157 | Upgrading the firmware manually for the selected AP by clicking view migration analysis summary  |                                                        | Passed |  |
|--------------------|--------------------------------------------------------------------------------------------------|--------------------------------------------------------|--------|--|
| WLJPI33IIS_Reg_158 | Upgrading the firmware automatic for the selected AP by clicking view migration analysis summary | To renovate the firmware automatic for the selected AP | Passed |  |

# **High Availability**

| Logical ID       | Title                                                                                       | Description                                                                                                    | Status | Defect ID |
|------------------|---------------------------------------------------------------------------------------------|----------------------------------------------------------------------------------------------------|--------|-----------|
| WLJPI33S_Reg_185 | PI HA- When primary<br>server is down(HW<br>failure) and Fail-over type<br>as "Manual"      | To check whether PI has<br>been switch-over to the<br>secondary when there is a<br>primary server(HW)<br>failure- Fail-over type as<br>"Manual"    | Passed |           |
| WLJPI33S_Reg_186 | PI HA- When primary<br>server is down(HW<br>failure) and Fail-over type<br>as "Automatic"   | To check whether PI has<br>been switch-over to the<br>secondary when there is a<br>primary server(HW)<br>failure- Fail-over type as<br>"Automatic" | Passed |           |
| WLJPI33S_Reg_187 | PI HA- When primary<br>server is down(Network<br>failure) and Fail-over type<br>as "Manual" | To check whether PI has<br>been switch-over to the<br>secondary when there is a<br>primary server(NW)<br>failure- Fail-over type as<br>"Manual"    | Passed |           |
| WLJPI33S_Reg_188 | PI HA- When primary<br>server is down(Network<br>failure) and Fail-over type<br>as "Manual" | To check whether PI has<br>been switch-over to the<br>secondary when there is a<br>primary server(NW)<br>failure- Fail-over type as<br>"Automatic" | Passed |           |
| WLJPI33S_Reg_189 | PI HA- Fail-back to<br>Primary server once it has<br>been recovered from HW<br>failure      | To check whether the<br>Fail-back operation is<br>successful after the<br>primary server has been<br>recovered from HW<br>failure                  | Passed |           |

| WLJPI33S_Reg_190   | PI HA- Fail-back to<br>Primary server once it has<br>been recovered from NW<br>failure      | To check whether the Fail-back operation is successful after the primary server has been recovered from NW failure                                 | Passed |
|--------------------|---------------------------------------------------------------------------------------------|----------------------------------------------------------------------------------------------------|--------|
| WLJPI33IIS_Reg_159 | PI HA- When primary<br>server is down(HW<br>failure) and Fail-over type<br>as "Manual"      | To check whether PI has<br>been switch-over to the<br>secondary when there is a<br>primary server(HW)<br>failure- Fail-over type as<br>"Manual"    | Passed |
| WLJPI33IIS_Reg_160 | PI HA- When primary<br>server is down(HW<br>failure) and Fail-over type<br>as "Automatic"   | To check whether PI has<br>been switch-over to the<br>secondary when there is a<br>primary server(HW)<br>failure- Fail-over type as<br>"Automatic" | Passed |
| WLJPI33IIS_Reg_161 | PI HA- When primary<br>server is down(Network<br>failure) and Fail-over type<br>as "Manual" | To check whether PI has<br>been switch-over to the<br>secondary when there is a<br>primary server(NW)<br>failure- Fail-over type as<br>"Manual"    | Passed |
| WLJPI33IIS_Reg_162 | PI HA- When primary<br>server is down(Network<br>failure) and Fail-over type<br>as "Manual" | To check whether PI has<br>been switch-over to the<br>secondary when there is a<br>primary server(NW)<br>failure- Fail-over type as<br>"Automatic" | Passed |
| WLJPI33IIS_Reg_163 | PI HA- Fail-back to<br>Primary server once it has<br>been recovered from HW<br>failure      | To check whether the Fail-back operation is successful after the primary server has been recovered from HW failure                                 | Passed |
| WLJPI33IIS_Reg_164 | PI HA- Fail-back to<br>Primary server once it has<br>been recovered from NW<br>failure      | To check whether the<br>Fail-back operation is<br>successful after the<br>primary server has been<br>recovered from NW<br>failure                  | Passed |

### **Guest Anchor Priority**

| Logical ID       | Title                                                                   | Description                                                                                                    | Status | Defect ID |
|------------------|-------------------------------------------------------------------------|----------------------------------------------------------------------------------------------------|--------|-----------|
| WLJPI33S_Reg_191 | Creating a Mobility Group in PI using GUI                               | To check if the mobility group is created                                                                                                    | Passed |           |
| WLJPI33S_Reg_192 | Adding member in the Controllers to Mobility Groups from the List shown | To Add the controller to the mobility group                                                                                                    | Passed |           |
| WLJPI33S_Reg_193 | Delete controller from<br>Mobility Group Member                         | To delete the controller to the mobility group                                                                                                    | Passed |           |
| WLJPI33S_Reg_194 | Adding Controllers to<br>Mobility Groups Manually                       | To Add Device by giving IP, MAC address Manually.                                                                                                  | Passed |           |
| WLJPI33S_Reg_195 | To create a Interface In the controller                                 | To create a interface in the controller                                                                                                    | Passed |           |
| WLJPI33S_Reg_196 | To delete the Dynamic Interface                                         | To delete the Dynamic interface type created and check if Static interface should not get deleted.                                                 | Passed |           |
| WLJPI33S_Reg_197 | To create a Interface Group and Add Interface to the group              | To create a Interface<br>group and add the created<br>Interface to the group and<br>check whether All created<br>interface is shown in the<br>list | Passed |           |
| WLJPI33S_Reg_198 | To Delete the Interface<br>Group                                        | To delete the Interface<br>group Created and check<br>if the Interface group is<br>created or not                                                  | Passed |           |
| WLJPI33S_Reg_199 | To Configuring Mobility<br>Anchors in PI                                | To check if the Mobility<br>Anchor is Created                                                                                                    | Passed |           |
| WLJPI33S_Reg_200 | To configure Mobility Anchor for A controller giving priority           | To configure Mobility anchor and giving priority                                                                                                   | Passed |           |
| WLJPI33S_Reg_201 | To configure Foreign<br>Controller Mappings With a<br>Interface         | To configure foreign controller and check if the mapping is done correctly by implementing with Interface                                          | Passed |           |
| WLJPI33S_Reg_202 | To configure Foreign<br>Controller Mappings With a<br>Interface group   | To configure foreign<br>controller By using<br>Interface Group                                                                                     | Passed |           |

| WLJPI33S_Reg_203 | Removing the Existing<br>Foreign Controller<br>Mappings                                    | To eliminate the Existing<br>Foreign Controller<br>Mappings entry                          | Passed |
|------------------|--------------------------------------------------------------------------------------------|--------------------------------------------------------------------------------------------|--------|
| WLJPI33S_Reg_204 | To configure the invalid<br>Mobility Group Member<br>MAC Address With a<br>Interface       | To construct the invalid<br>Mobility Group Member<br>MAC Address With a<br>Interface       | Passed |
| WLJPI33S_Reg_205 | To configure the invalid<br>Mobility Group Member<br>MAC Address With a<br>Interface group | To construct the invalid<br>Mobility Group Member<br>MAC Address With a<br>Interface group | Passed |
| WLJPI33S_Reg_206 | checking the mobility status<br>of the device when client is<br>connected                  | To check the mobility status of the device when client is connected                        | Passed |
| WLJPI33S_Reg_207 | Adding controllers to the mobility group                                                   | To check controllers are added to the same mobility group                                  | Passed |

### Validating the new 1810W AP platform

| Logical ID       | Title                                                                               | Description                                                                                 | Status | Defect ID |
|------------------|-------------------------------------------------------------------------------------|---------------------------------------------------------------------------------------------|--------|-----------|
| WLJPI33S_Reg_208 | Client Connectivity to 1810W and to check via PI                                    | To create a WLAN and check if the client is connected to it                                 | Passed |           |
| WLJPI33S_Reg_209 | Creating AP group via WLC and to check that AP group via PI                         | To check if AP group created in WLC is reflected in PI.                                     | Passed |           |
| WLJPI33S_Reg_210 | Delete AP group via PI                                                              | To check if The AP group is deleted in Both WLC and PI                                      | Passed |           |
| WLJPI33S_Reg_211 | Checking the no of client<br>associated currently to<br>1810 AP using PI and<br>WLC | To Check client count and the no of client Associated and Authenticated                     | Passed |           |
| WLJPI33S_Reg_212 | Verify the client data rate via PI                                                  | To check the client date rate of the particular client associated to the WLAN               | Passed |           |
| WLJPI33S_Reg_213 | Changing the AP from<br>Default Flex Group to<br>user created group                 | To change the AP from<br>Default Flex group to another<br>group in Flex connect AP<br>group | Passed |           |

| WLJPI33S_Reg_214 | Configuring Authentication for the Access point                                           | To configure username, password for AP authentication                                                                                | Passed |
|------------------|-------------------------------------------------------------------------------------------|----------------------------------------------------------------------------------------------------|--------|
| WLJPI33S_Reg_215 | To associate RF profile to<br>an AP group and<br>Monitoring the<br>performance            | To associate RF profile to a AP group and check if it Applied successfully                                                           | Passed |
| WLJPI33S_Reg_216 | Associate AP with RF profile and delete AP group after applying RF profile in it.         | To Delete The AP group After Applying a RF profile in it                                                                             | Passed |
| WLJPI33S_Reg_217 | Checking the Client re-association to AP                                                  | To Check If the Client Gets<br>Re-associated after Rebooting<br>the 1810 AP                                                          | Passed |
| WLJPI33S_Reg_218 | Configure the AP 802.1X<br>Supplicant Credentials                                         | To configure Supplicant username, password and for the AP in PI using GUI and check if the Authentication is working properly or not | Passed |
| WLJPI33S_Reg_219 | Map A Flex connect AP<br>to A Flexconnect AP<br>Group                                     | To Add the Flexconnect AP to the Flexconnect AP group and check if the AP gets added to it                                           | Passed |
| WLJPI33S_Reg_220 | Configure Flex AVC Profile in Flexconnect AP group                                        | To Check If the Flex AVC Profile is Mapped to the Flex connect AP group                                                              | Passed |
| WLJPI33S_Reg_221 | Connect a client to the<br>Flex AVC configured<br>Profile                                 | To connect a client to the Flex AVC configured Profile and check if the application that's blocked is not accessible                 | Passed |
| WLJPI33S_Reg_222 | Deploy Flexconnect ACL in Flexconnect AP group                                            | To deploy Flexconnect ACL in a Flexconnect AP group                                                                                  | Passed |
| WLJPI33S_Reg_223 | Connect a client to the<br>Flex ACL configured<br>Profile                                 | To connect a client to the Flex ACL configured Profile and check if the particular IP gets blocked or not                            | Passed |
| WLJPI33S_Reg_224 | Checking client<br>connectivity by adding<br>WLAN Template through<br>PI in AP local mode | To check client is connecting to WLAN created                                                                                        | Passed |

| WLJPI33S_Reg_225 | Checking client        | To check client is connecting | Passed |  |
|------------------|------------------------|-------------------------------|--------|--|
|                  | connectivity by adding | to WLAN created               |        |  |
|                  | WLAN Template through  |                               |        |  |
|                  | PI in AP flexconnect   |                               |        |  |
|                  | mode                   |                               |        |  |

#### Flex AVC

| Logical ID       | Title                                                              | Description                                                                                     | Status | Defect ID |
|------------------|--------------------------------------------------------------------|-------------------------------------------------------------------------------------------------|--------|-----------|
| WLJPI33S_Reg_226 | Creating the Flex connect<br>AP group in WLC                       | To Create flex connect ap<br>group in WLC and sycn with<br>PI                                   | Passed |           |
| WLJPI33S_Reg_227 | Adding flex AVC rule in Flexconnect AVC profile                    | To Add flex AVC rule in Flexconnect AVC profile                                                 | Passed |           |
| WLJPI33S_Reg_228 | Droping some application via flex AVC profile                      | To Drop some application via Flex AVC profile                                                   | Passed |           |
| WLJPI33S_Reg_229 | Marking the certain application                                    | To Mark the certain application                                                                 | Passed |           |
| WLJPI33S_Reg_230 | Applying the rate limit on some application                        | To Apply the rate limit on some application                                                     | Passed |           |
| WLJPI33S_Reg_231 | Trying to set rate limit out range in flex AVC rule                | Try to set rate limit out range in flex AVC rule                                                | Passed |           |
| WLJPI33S_Reg_232 | Delete multiple flex connect AVC profile                           | To Delete the multiple<br>Flexconnect AVC profile                                               | Passed |           |
| WLJPI33S_Reg_233 | Try to delete applied Flexconnect AVC profile                      | Try to delete applied<br>Flexconnect AVC profile                                                | Passed |           |
| WLJPI33S_Reg_234 | Try change the AVC rule from custom to mark/rate limit/drop        | To verify whether AVC rule is changing from custom to mark/rate limit/drop or not               | Passed |           |
| WLJPI33S_Reg_235 | Checking AVC rule with more than custom value                      | To verify whether AVC rule is creating or not more than custom value                            | Passed |           |
| WLJPI33S_Reg_236 | Create the AVC rules in one profile and check in different profile | To verify whether AVC rules are creating in one profile is reflecting in another profile or not | Passed |           |
| WLJPI33S_Reg_237 | Create the AVC profile & rule with duplicate name                  | To verify whether AVC rule<br>and profile name is creating<br>with duplicate name or not        | Passed |           |

|                    | ·                                                                  |                                                                                                 |        |
|--------------------|--------------------------------------------------------------------|-------------------------------------------------------------------------------------------------|--------|
| WLJPI33IIS_Reg_165 | Adding flex AVC rule in Flexconnect AVC profile                    | To Add flex AVC rule in Flexconnect AVC profile                                                 | Passed |
| WLJPI33IIS_Reg_166 | Dropping some application via flex AVC profile                     | To Drop some application via Flex AVC profile                                                   | Passed |
| WLJPI33IIS_Reg_167 | Marking the certain application                                    | To Mark the certain application                                                                 | Passed |
| WLJPI33IIS_Reg_168 | Applying the rate limit on some application                        | To Apply the rate limit on some application                                                     | Passed |
| WLJPI33IIS_Reg_169 | Trying to set rate limit out range in flex AVC rule                | Try to set rate limit out range in flex AVC rule                                                | Passed |
| WLJPI33IIS_Reg_170 | Delete multiple flex connect AVC profile                           | To Delete the multiple<br>Flexconnect AVC profile                                               | Passed |
| WLJPI33IIS_Reg_171 | Try to delete applied Flexconnect AVC profile                      | Try to delete applied Flexconnect AVC profile                                                   | Passed |
| WLJPI33IIS_Reg_172 | Try change the AVC rule from custom to mark/rate limit/drop        | To verify whether AVC rule is changing from custom to mark/rate limit/drop or not               | Passed |
| WLJPI33IIS_Reg_173 | Checking AVC rule with more than custom value                      | To verify whether AVC rule is creating or not more than custom value                            | Passed |
| WLJPI33IIS_Reg_174 | Create the AVC rules in one profile and check in different profile | To verify whether AVC rules are creating in one profile is reflecting in another profile or not | Passed |
| WLJPI33IIS_Reg_175 | Create the AVC profile & rule with duplicate name                  | To verify whether AVC rule and profile name is creating with duplicate name or not              | Passed |

# **APIC-EM Integration**

| Logical ID       | Title                           | Description                                                                   | Status | Defect ID |
|------------------|---------------------------------|-------------------------------------------------------------------------------|--------|-----------|
| WLJPI33S_Reg_238 | Adding APIC -EM in PI           | To Add APIC -EM in PI                                                         | Passed |           |
| WLJPI33S_Reg_239 | Edit APIC-EM controller from PI | To verify the edit from the controller successfully                           | Passed |           |
| WLJPI33S_Reg_240 | Validate the Error<br>message   | To verify the error message<br>shown when we add the<br>invalid APIC EM in PI | Passed |           |

| WLJPI33S_Reg_241   | APIC-EM reachability history                                                                    | To verify the APIC-EM reachability history once APIC-EM added                                    | Passed |
|--------------------|-------------------------------------------------------------------------------------------------|--------------------------------------------------------------------------------------------------|--------|
| WLJPI33S_Reg_242   | Delete APIC-EM controller from PI                                                               | To verify if the controller deleted from PI successfully                                         | Passed |
| WLJPI33S_Reg_243   | Creating Bootstrap template                                                                     | To Create Bootstrap template                                                                     | Passed |
| WLJPI33S_Reg_244   | Importing Software<br>Images for Plug and<br>Play Profiles                                      | To import software images for plug and play profiles                                             | Passed |
| WLJPI33S_Reg_245   | Creating PnP profile for switches                                                               | To Create PnP profile for switches                                                               | Passed |
| WLJPI33S_Reg_246   | Trying to create PnP profile name with Japanese character                                       | To try to create PnP profile name with Japanese character                                        | Passed |
| WLJPI33S_Reg_247   | Creating PnP profile for wireless ap                                                            | To Create PnP profile for switches                                                               | Passed |
| WLJPI33S_Reg_248   | Creating PnP profile for<br>wireless ap with<br>controllers which name<br>in Japanese character | To Create PnP profile for<br>wireless ap with controllers<br>which name in Japanese<br>character | Passed |
| WLJPI33S_Reg_249   | Adding the PI in APIC<br>-EM                                                                    | To add PI in APIC -EM                                                                            | Passed |
| WLJPI33S_Reg_250   | Plug and play Profile<br>Activation of wireless<br>ap                                           | To activate plug and play profile of wireless ap                                                 | Passed |
| WLJPI33S_Reg_251   | Plug and play Profile<br>Activation switch                                                      | To activate plug and play profile of switch                                                      | Passed |
| WLJPI33S_Reg_252   | Monitoring the plug and play                                                                    | To monitor the plug and play                                                                     | Passed |
| WLJPI33IIS_Reg_176 | Adding APIC -EM in PI                                                                           | To Add APIC -EM in PI                                                                            | Passed |
| WLJPI33IIS_Reg_177 | Edit APIC-EM controller from PI                                                                 | To verify the edit from the controller successfully                                              | Passed |
| WLJPI33IIS_Reg_178 | Validate the Error message                                                                      | To verify the error message<br>shown when we add the<br>invalid APIC EM in PI                    | Passed |
| WLJPI33IIS_Reg_179 | APIC-EM reachability history                                                                    | To verify the APIC-EM reachability history once APIC-EM added                                    | Passed |

| WLJPI33IIS_Reg_180 | Delete APIC-EM controller from PI                                                               | To verify if the controller deleted from PI successfully                                         | Passed |
|--------------------|-------------------------------------------------------------------------------------------------|--------------------------------------------------------------------------------------------------|--------|
| WLJPI33IIS_Reg_181 | Creating Bootstrap template                                                                     | To Create Bootstrap template                                                                     | Passed |
| WLJPI33IIS_Reg_182 | Importing Software<br>Images for Plug and<br>Play Profiles                                      | To import software images for plug and play profiles                                             | Passed |
| WLJPI33IIS_Reg_183 | Creating PnP profile for switches                                                               | To Create PnP profile for switches                                                               | Passed |
| WLJPI33IIS_Reg_184 | Trying to create PnP profile name with Japanese character                                       | To try to create PnP profile name with Japanese character                                        | Passed |
| WLJPI33IIS_Reg_185 | Creating PnP profile for wireless ap                                                            | To Create PnP profile for switches                                                               | Passed |
| WLJPI33IIS_Reg_186 | Creating PnP profile for<br>wireless ap with<br>controllers which name<br>in Japanese character | To Create PnP profile for<br>wireless ap with controllers<br>which name in Japanese<br>character | Passed |
| WLJPI33IIS_Reg_187 | Adding the PI in APIC -EM                                                                       | To add PI in APIC -EM                                                                            | Passed |
| WLJPI33IIS_Reg_188 | Plug and play Profile<br>Activation of wireless<br>ap                                           | To activate plug and play profile of wireless ap                                                 | Passed |
| WLJPI33IIS_Reg_189 | Plug and play Profile<br>Activation switch                                                      | To activate plug and play profile of switch                                                      | Passed |
| WLJPI33IIS_Reg_190 | Monitoring the plug and play                                                                    | To monitor the plug and play                                                                     | Passed |

### **Air Time Fairness**

| Logical ID       | Title                                                        | Description                                                     | Status | Defect ID |
|------------------|--------------------------------------------------------------|-----------------------------------------------------------------|--------|-----------|
| WLJPI33S_Reg_253 | Creating ATF Policy in WLC and sync with PI                  | To create ATF policy in WLC and sync with PI                    | Passed |           |
| WLJPI33S_Reg_254 |                                                              | To enable Monitor mode on<br>Network in WLC and sync<br>with PI | Passed |           |
| WLJPI33S_Reg_255 | Enabling Monitor mode on<br>AP Group and verifying<br>via PI | To enable Monitor mode on AP Group and verify via PI            | Passed |           |

| WLJPI33S_Reg_256 | Applying ATF policy on<br>WLAN in WLC and<br>verifying via PI     | To check that ATF Policy successfully apply on WLAN or not        | Passed |
|------------------|-------------------------------------------------------------------|-------------------------------------------------------------------|--------|
| WLJPI33S_Reg_257 | Changing ATF Policy on<br>WLAN in WLC and<br>verifying via PI     | To change the policy on WLAN                                      | Passed |
| WLJPI33S_Reg_258 | Enabling Enforced mode<br>on WLAN and verifying<br>via PI         | Enable Enforced mode for ap                                       | Passed |
| WLJPI33S_Reg_259 | Disabling Enforced mode<br>on WLAN and verifying<br>via PI        | To disable Enforced mode on WLAN and verifying via PI             | Passed |
| WLJPI33S_Reg_260 | Verifying Air time of last 1 day                                  | To verify Air time of last 1 day showing correct or not           | Passed |
| WLJPI33S_Reg_261 | Verifying Air time of last<br>1 hour                              | To verify Air time of last one hour is showing correct or not     | Passed |
| WLJPI33S_Reg_262 | Monitoring Air Time<br>Usage Absolute of WLAN<br>on 802.11a radio | To verify Air-Time On an individual AP for 802.11a Radio          | Passed |
| WLJPI33S_Reg_263 | Monitoring Air Time<br>Usage Absolute of WLAN<br>on 802.11b radio | To monitor Air Time Usage<br>Absolute of WLAN on<br>802.11b radio | Passed |
| WLJPI33S_Reg_264 | Clearing ATF statistics in WLC and verifying through PI           | To Clear the ATF statistics in WLC and verify in                  | Passed |
| WLJPI33S_Reg_265 | Monitoring Air Time<br>Usage Relative of WLAN<br>on radio 802.11a | To monitor Air Time Usage<br>Relative of WLAN on radio<br>802.11a | Passed |
| WLJPI33S_Reg_266 | Air Time Usage Relative of WLAN on radio 802.11a                  | To monitor Air Time Usage<br>Relative of WLAN on radio<br>802.11b | Passed |

#### **SWIM Enhancements**

| Logical ID       | Title                             | Description                                                            | Status | Defect ID |
|------------------|-----------------------------------|------------------------------------------------------------------------|--------|-----------|
| WLJPI33S_Reg_267 | Importing a image through a file. | To Import a Image as a file and check if the file gets imported or not | Passed |           |

| WLJPI33S_Reg_268   | Importing a image from a device                                | To import a image from a device and check if the images gets imported from the device or not                             | Passed |
|--------------------|----------------------------------------------------------------|----------------------------------------------------------------------------------------------------|--------|
| WLJPI33S_Reg_269   | Importing the image<br>through Cisco.Com<br>using Credentials  | To Import a image from<br>Cisco.com by giving the<br>cisco credentials and check<br>if the image gets imported or<br>not | Passed |
| WLJPI33S_Reg_270   | Importing the image through the URL                            | To import the image using URL and check if the images gets imported or not.                                              | Passed |
| WLJPI33S_Reg_271   | Changing the image transfer protocol order.                    | To change the image transfer protocol order and check if the order is changed or not                                     | Passed |
| WLJPI33S_Reg_272   | Checking the image imported through the Software Image Summary | To Check if the image imported is shown in the software image summary or not                                             | Passed |
| WLJPI33S_Reg_273   | Adding software image management servers                       | To Configure a software image management server and check if the server are added or not.                                | Passed |
| WLJPI33S_Reg_274   | Collect images along with inventory collection                 | To collect images along with inventory Collection and check if the inventory data is successfully collected or not       | Passed |
| WLJPI33S_Reg_275   | Importing a image through a protocol.                          | To import a image from a device and check if the images gets imported from the device or not                             | Passed |
| WLJPI33S_Reg_276   | Distributing the image to different devices .                  | To distribute different images and check if the devices selected                                                         | Passed |
| WLJPI33IIS_Reg_191 | Importing a image from a device                                | To import a image from a device and check if the images gets imported from the device or not                             | Passed |
| WLJPI33IIS_Reg_192 | Importing the image<br>through Cisco.Com<br>using Credentials  | To Import a image from<br>Cisco.com by giving the<br>cisco credentials and check<br>if the image gets imported or<br>not | Passed |

| WLJPI33IIS_Reg_193 | Importing the image through the URL                            | To import the image using URL and check if the images gets imported or not.                                        | Passed |
|--------------------|----------------------------------------------------------------|----------------------------------------------------------------------------------------------------|--------|
| WLJPI33IIS_Reg_194 | Changing the image transfer protocol order.                    | To change the image transfer protocol order and check if the order is changed or not                               | Passed |
| WLJPI33IIS_Reg_195 | Checking the image imported through the Software Image Summary | To Check if the image imported is shown in the software image summary or not                                       | Passed |
| WLJPI33IIS_Reg_196 | Adding software image management servers                       | To Configure a software image management server and check if the server are added or not.                          | Passed |
| WLJPI33IIS_Reg_197 | Collect images along with inventory collection                 | To collect images along with inventory Collection and check if the inventory data is successfully collected or not | Passed |
| WLJPI33IIS_Reg_198 | Importing a image through a protocol.                          | To import a image from a device and check if the images gets imported from the device or not                       | Passed |
| WLJPI33IIS_Reg_199 | Distributing the image to different devices .                  | To distribute different images and check if the devices selected                                                   | Passed |

# **Platform Support**

| Logical ID       | Title                                                | Description                                                         | Status | Defect ID |
|------------------|------------------------------------------------------|---------------------------------------------------------------------|--------|-----------|
| WLJPI33S_Reg_277 | Inventory details of WLC's 5520 & 8540 in PI         | To check the inventory details are showing correct in PI            | Passed |           |
| WLJPI33S_Reg_278 | Image information of WLC in PI                       | To check the image information shows the active image of WLC in PI. | Passed |           |
| WLJPI33S_Reg_279 | Deploying WLAN template from PI to WLC's 5520 & 8540 | To verify whether the WLAN template is deployed successfully.       | Passed |           |
| WLJPI33S_Reg_280 | Reboot trigger to WLC from PI.                       | To check whether WLC is reloaded when triggering from PI.           | Passed |           |

| WLJPI33S_Reg_281 | Download image to WLC from PI using TFTP.                                 | To check whether image can be downloaded to WLC via TFTP through PI.                  | Passed |
|------------------|---------------------------------------------------------------------------|---------------------------------------------------------------------------------------|--------|
| WLJPI33S_Reg_282 | Download image to WLC from PI using FTP.                                  | To check whether image can be downloaded to WLC via FTP through PI.                   | Passed |
| WLJPI33S_Reg_283 | Download image to WLC from PI using SFTP.                                 | To check whether image can be downloaded to WLC via SFTP through PI.                  | Passed |
| WLJPI33S_Reg_284 | AP joining status to WLC's 5520 & 8540 in PI.                             | To check whether the joined Aps in WLC's 5520 & 8540 are showing correctly in PI      | Passed |
| WLJPI33S_Reg_285 | Download software image through SWIM.                                     | To check the software download to WLC's 5520 & 8540 through SWIM.                     | Passed |
| WLJPI33S_Reg_286 | Deleting the WLC's 5520 & 8540 from PI.                                   | To verify the deletion of WLC's 5520 & 8540.                                          | Passed |
| WLJPI33S_Reg_287 | Scheduled configuration task for Download software                        | To verify the scheduled download of Software to PI.                                   | Passed |
| WLJPI33S_Reg_288 | Clients connectivity count for WLC's 5520 & 8540 in PI.                   | To verify the clients connectivity count in WLC's 5520 & 8540.                        | Passed |
| WLJPI33S_Reg_289 | Deploying WLAN template<br>from PI to WLC 5508 and<br>connect the clients | To verify whether the WLAN template is deployed and client is connected successfully. | Passed |
| WLJPI33S_Reg_290 | AP joining status to WLC 5508 in PI.                                      | To check whether able to join Aps in WLC5508 is showing correctly in PI               | Passed |

## **HA Enhancements**

| Logical ID       | Title                                             | Description                                                         | Status | Defect ID |
|------------------|---------------------------------------------------|---------------------------------------------------------------------|--------|-----------|
| WLJPI33S_Reg_291 | HA registration of PI                             | To check the HA registration between primary and secondary          | Passed |           |
| WLJPI33S_Reg_292 | HA fail-back to secondary when primary is failed. | To verify the HA fail-back to secondary in case of primary failure. | Passed |           |

| WLJPI33S_Reg_293   | HA fallback to primary when primary server is restored.                                     | To verify the HA fallback to primary in case of primary server restored.                                                                           | Passed |
|--------------------|---------------------------------------------------------------------------------------------|----------------------------------------------------------------------------------------------------|--------|
| WLJPI33S_Reg_294   | Verify the HA fail-over messages.                                                           | To verify the HA failure messages                                                                                                    | Passed |
| WLJPI33S_Reg_295   | Verifying the HM with new changes.                                                          | To verify the Time zone display in Health monitor page.                                                                                            | Passed |
| WLJPI33S_Reg_296   | Verifying the HA events                                                                     | To verify the HA events triggered when registration and fail-back.                                                                                 | Passed |
| WLJPI33IIS_Reg_159 | PI HA- When primary<br>server is down(HW<br>failure) and fail-over type<br>as "Manual"      | To check whether PI has<br>been switch-over to the<br>secondary when there is a<br>primary server(HW) failure-<br>fail-over type as "Manual"       | Passed |
| WLJPI33IIS_Reg_160 | PI HA- When primary<br>server is down(HW<br>failure) and fail-over type<br>as "Automatic"   | To check whether PI has<br>been switch-over to the<br>secondary when there is a<br>primary server(HW) failure-<br>fail-over type as<br>"Automatic" | Passed |
| WLJPI33IIS_Reg_161 | PI HA- When primary<br>server is down(Network<br>failure) and fail-over type<br>as "Manual" | To check whether PI has<br>been switch-over to the<br>secondary when there is a<br>primary server(NW) failure-<br>fail-over type as "Manual"       | Passed |
| WLJPI33IIS_Reg_162 | PI HA- When primary<br>server is down(Network<br>failure) and fail-over type<br>as "Manual" | To check whether PI has<br>been switch-over to the<br>secondary when there is a<br>primary server(NW) failure-<br>fail-over type as<br>"Automatic" | Passed |
| WLJPI33IIS_Reg_163 | PI HA- fail-back to<br>Primary server once it has<br>been recovered from HW<br>failure      | To check whether the fail-back operation is successful after the primary server has been recovered from HW failure                                 | Passed |
| WLJPI33IIS_Reg_164 | PI HA- fail-back to<br>Primary server once it has<br>been recovered from NW<br>failure      | To check whether the<br>fail-back operation is<br>successful after the primary<br>server has been recovered<br>from NW failure                     | Passed |

## **End to end CMX Integration testing**

| Logical ID       | Title                                                                                            | Description                                                             | Status | Defect ID |
|------------------|--------------------------------------------------------------------------------------------------|-------------------------------------------------------------------------|--------|-----------|
| WLJPI33S_Reg_297 | Adding CMX to PI GUI                                                                             | To check whether CMX can be added or not                                | Passed |           |
| WLJPI33S_Reg_298 | Editing CMX                                                                                      | To check whether CMX details can be modified or not                     | Passed |           |
| WLJPI33S_Reg_299 | Deleting CMX                                                                                     | To check whether CMX details can be removed or not                      | Passed |           |
| WLJPI33S_Reg_300 | Checking the CMX<br>Details in PI GUI                                                            | To check whether the details for CMX is displayed correctly or not      | Passed |           |
| WLJPI33S_Reg_301 | Map Exporting from<br>GUI                                                                        | To check whether Map page can be Exported from PI GUI or not            | Passed |           |
| WLJPI33S_Reg_302 | Exporting Map file to CMX                                                                        | To check whether Map file can be Exported to CMX from PI GUI or not     | Passed |           |
| WLJPI33S_Reg_303 | Removing a Map From<br>PI CMX GUI                                                                | To check whether Map can<br>be deleted from PI CMX GUI<br>or not        | Passed |           |
| WLJPI33S_Reg_304 | Importing IOS Access<br>points in the Floor map<br>for CMX through PI<br>GUI                     | To check whether IOS AP can be added from PI CMX                        | Passed |           |
| WLJPI33S_Reg_305 | Importing 2800/3800<br>Series APs Access<br>points in the Floor map<br>for CMX through PI<br>GUI | To check whether 2800/3800<br>Series APs AP can be added<br>from PI CMX | Passed |           |
| WLJPI33S_Reg_306 | Associating windows client into CMX                                                              | To check whether the windows client gets associate with CMX             | Passed |           |
| WLJPI33S_Reg_307 | Associating android client into CMX                                                              | To check whether the android client gets associate with CMX             | Passed |           |
| WLJPI33S_Reg_308 | Associating MacOS client into CMX                                                                | To check whether the MacOS client gets associate with CMX               | Passed |           |

| WLJPI33S_Reg_309   | Associating IOS client into CMX                          | To check whether the IOS client gets associate with CMX                                       | Passed |
|--------------------|----------------------------------------------------------|-----------------------------------------------------------------------------------------------|--------|
| WLJPI33S_Reg_310   | Searching Windows<br>client by MAC address<br>in CMX GUI | To verify whether client<br>device can be searched by<br>specifying its MAC address<br>or not | Passed |
| WLJPI33S_Reg_311   | Searching client by IP address in CMX GUI                | To verify whether client<br>device can be searched by<br>specifying its IP address or<br>not  | Passed |
| WLJPI33S_Reg_312   | Searching client by<br>SSID in CMX GUI                   | To verify whether client device can be searched by specifying the SSID or not                 | Passed |
| WLJPI33S_Reg_313   | Interferers in Floor map                                 | To verify whether interferers are displayed in the floor map or not                           | Passed |
| WLJPI33S_Reg_314   | Rogue Devices in Floor map                               | To verify whether rogues are displayed in the floor map or not                                | Passed |
| WLJPI33S_Reg_315   | Searching Android client<br>by MAC address in<br>CMX GUI | To verify whether client<br>device can be searched by<br>specifying its MAC address<br>or not | Passed |
| WLJPI33S_Reg_316   | Searching MacOS client<br>by MAC address in<br>CMX GUI   | To verify whether client<br>device can be searched by<br>specifying its MAC address<br>or not | Passed |
| WLJPI33IIS_Reg_206 | Adding CMX to PI GUI                                     | To check whether CMX can be added or not                                                      | Passed |
| WLJPI33IIS_Reg_207 | Editing CMX                                              | To check whether CMX details can be modified or not                                           | Passed |
| WLJPI33IIS_Reg_208 | Deleting CMX                                             | To check whether CMX details can be removed or not                                            | Passed |
| WLJPI33IIS_Reg_209 | Checking the CMX<br>Details in PI GUI                    | To check whether the details for CMX is displayed correctly or not                            | Passed |
| WLJPI33IIS_Reg_210 | Map Exporting from<br>GUI                                | To check whether Map page can be Exported from PI GUI or not                                  | Passed |
| WLJPI33IIS_Reg_211 | Exporting Map file to CMX                                | To check whether Map file can be Exported to CMX from PI GUI or not                           | Passed |

| WLJPI33IIS_Reg_212 | Removing a Map From<br>PI CMX GUI                                                                | To check whether Map can<br>be deleted from PI CMX GUI<br>or not                              | Passed |
|--------------------|--------------------------------------------------------------------------------------------------|-----------------------------------------------------------------------------------------------|--------|
| WLJPI33IIS_Reg_213 | Importing IOS Access<br>points in the Floor map<br>for CMX through PI<br>GUI                     | To check whether IOS AP can be added from PI CMX                                              | Passed |
| WLJPI33IIS_Reg_214 | Importing 2800/3800<br>Series APs Access<br>points in the Floor map<br>for CMX through PI<br>GUI | To check whether 2800/3800<br>Series APs AP can be added<br>from PI CMX                       | Passed |
| WLJPI33IIS_Reg_215 | Associating windows client into CMX                                                              | To check whether the windows client gets associate with CMX                                   | Passed |
| WLJPI33IIS_Reg_216 | Associating android client into CMX                                                              | To check whether the android client gets associate with CMX                                   | Passed |
| WLJPI33IIS_Reg_217 | Associating MacOS client into CMX                                                                | To check whether the MacOS client gets associate with CMX                                     | Passed |
| WLJPI33IIS_Reg_218 | Associating IOS client into CMX                                                                  | To check whether the IOS client gets associate with CMX                                       | Passed |
| WLJPI33IIS_Reg_219 | Searching Windows<br>client by MAC address<br>in CMX GUI                                         | To verify whether client<br>device can be searched by<br>specifying its MAC address<br>or not | Passed |
| WLJPI33IIS_Reg_220 | Searching client by IP address in CMX GUI                                                        | To verify whether client<br>device can be searched by<br>specifying its IP address or<br>not  | Passed |
| WLJPI33IIS_Reg_221 | Searching client by<br>SSID in CMX GUI                                                           | To verify whether client device can be searched by specifying the SSID or not                 | Passed |
| WLJPI33IIS_Reg_222 | Interferers in Floor map                                                                         | To verify whether interferers are displayed in the floor map or not                           | Passed |
| WLJPI33IIS_Reg_223 | Rogue Devices in Floor map                                                                       | To verify whether rogues are displayed in the floor map or not                                | Passed |

| WLJPI33IIS_Reg_224 | Searching Android client<br>by MAC address in<br>CMX GUI | To verify whether client<br>device can be searched by<br>specifying its MAC address<br>or not | Passed |  |
|--------------------|----------------------------------------------------------|-----------------------------------------------------------------------------------------------|--------|--|
| WLJPI33IIS_Reg_225 | Searching MacOS client<br>by MAC address in<br>CMX GUI   | To verify whether client<br>device can be searched by<br>specifying its MAC address<br>or not | Passed |  |

#### **Wireless Dashboard**

| Logical ID       | Title                                                                 | Description                                                                                         | Status | Defect ID |
|------------------|-----------------------------------------------------------------------|----------------------------------------------------------------------------------------------------|--------|-----------|
| WLJPI33S_Reg_317 | Changing the refresh interval for rogue classification Dashlet        | To change the refresh interval for rogue classification Dashlet                                     | Passed |           |
| WLJPI33S_Reg_318 | Reset the refresh interval for rogue classification Dashlet           |                                                                                                    | Passed |           |
| WLJPI33S_Reg_319 | Removing the rogue classification Dashlet                             | To remove the rogue classification Dashlet                                                          | Passed |           |
| WLJPI33S_Reg_320 | Verifying the friendly AP and unclassified AP in rogue classification | To check whether able to count<br>the friendly AP and<br>unclassified AP in rogue<br>classification | Passed |           |
| WLJPI33S_Reg_321 | Verifying to add the new dashboard in wireless                        | To check whether able to add the new dashboard in wireless                                          | Passed |           |

#### **DHCP Server to ME**

| Logical ID         | Title                                                           | Description                                                            | Status | Defect ID |
|--------------------|-----------------------------------------------------------------|------------------------------------------------------------------------|--------|-----------|
| WLJPI33IIS_Reg_117 | Connect iPhone client to WLAN after creating DHCP scope         | To verify that iPhone connect successfully after creating DHCP scope   | Passed |           |
| WLJPI33IIS_Reg_118 | Connect Japanese client to<br>WLAN after creating<br>DHCP scope | To verify that Japanese connect successfully after creating DHCP scope | Passed |           |

| WLJPI33IIS_Reg_119 | Connect Android client to<br>WLAN after creating<br>DHCP scope | To verify that Android connect successfully after creating DHCP scope           | Passed |
|--------------------|----------------------------------------------------------------|---------------------------------------------------------------------------------|--------|
| WLJPI33IIS_Reg_120 | Connect Windows client to<br>WLAN after creating<br>DHCP scope | To verify that Windows connect successfully after creating DHCP scope           | Passed |
| WLJPI33IIS_Reg_121 | Connect ios client to<br>WLAN after creating<br>DHCP scope     | To verify that ios connect successfully after creating DHCP scope               | Passed |
| WLJPI33IIS_Reg_122 | Scheduled rebooting the CME from PI                            | To verify whether scheduled rebooting CME from PI is successful.                | Passed |
| WLJPI33IIS_Reg_123 | AP configuration from PI joined to CME.                        | To verify whether AP configuration changes from PI applies successfully in CME. | Passed |

## **Rolling AP Upgrade**

| Logical ID         | Title                                                                                                   | Description                                                                                            | Status | Defect ID |
|--------------------|----------------------------------------------------------------------------------------------------|----------------------------------------------------------------------------------------------------|--------|-----------|
| WLJPI33IIS_Reg_226 | Providing the same<br>controller name and ip<br>address for primary<br>controller and N+1<br>controller | To check whether the same controller name is accepted or not for primary controller and N+1 controller | Passed |           |
| WLJPI33IIS_Reg_227 | Upgrading the software image in a controller                                                            | To check whether the software image is upgraded in controller                                          | Passed |           |
| WLJPI33IIS_Reg_228 | Upgrading the software image into a group of AP                                                         | To check whether the software image is upgraded in group of AP                                         | Passed |           |
| WLJPI33IIS_Reg_229 | Upgrading the software image into existing group of AP                                                  | To check whether the software image is upgraded into existing group of AP                              | Passed |           |
| WLJPI33IIS_Reg_230 | Scheduling the time to upgrade the software image into a controller.                                    | To check whether the software image is upgraded into a controller in scheduling time                   | Passed |           |

| WLJPI33IIS_Reg_231 | Upgrade the image to WLC from PI rolling AP upgrade TFTP                                                  | To check whether the WLC is upgraded using TFTP from PI                                                          | Passed |
|--------------------|----------------------------------------------------------------------------------------------------|----------------------------------------------------------------------------------------------------|--------|
| WLJPI33IIS_Reg_232 | Upgrade the image to WLC from PI rolling AP upgrade FTP                                                   | To check whether the WLC is upgraded using FTP from PI                                                           | Passed |
| WLJPI33IIS_Reg_233 | Scheduling the time "Now" to upgrade the software image into a controller.                                | To check whether the software image is upgraded into a controller in scheduling time "Now"                       | Passed |
| WLJPI33IIS_Reg_234 | Reboot trigger to WLC from PI after upgrade the software image in controller.                             | To check whether WLC is reloaded when triggering from PI after upgrade the software image in controller.         | Passed |
| WLJPI33IIS_Reg_235 | Upgrade the wrong file<br>name into the WLC<br>from PI                                                    | To verify whether the error<br>message will display when<br>trying to upgrade wrong<br>file into the WLC from PI | Passed |
| WLJPI33IIS_Reg_236 | Moving AP's back to primary controller from PI.                                                           | To verify whether the AP's are move back into primary controller.                                                | Passed |
| WLJPI33IIS_Reg_237 | Removing the AP from AP upgrade group                                                                     | To verify whether the AP remove from the AP upgrade group.                                                       | Passed |
| WLJPI33IIS_Reg_238 | Adding the AP in AP upgrade group                                                                         | To verify whether the AP added into AP upgrade group                                                             | Passed |
| WLJPI33IIS_Reg_239 | AP joining status to WLC's after upgrade the wlc software image and checking the JOS client connectivity. | To check whether the joined Aps upgraded and verify the JOS client connectivity.                                 | Passed |

## **Monitor Mode support in APs (1810/1815)**

| Logical ID         | Title              | Description                                                 | Status | Defect ID |
|--------------------|--------------------|-------------------------------------------------------------|--------|-----------|
| WLJPI33IIS_Reg_240 | (1810/1815) to WLC | Able to see the AP(1810/1815) In PI, after associating WLC. | Passed |           |

| WLJPI33IIS_Reg_241 | To verifying the client data rate through PI.                                                        | To check the data rate of the particular client connected to the WLAN.                                                                   | Passed |
|--------------------|----------------------------------------------------------------------------------------------------|----------------------------------------------------------------------------------------------------|--------|
| WLJPI33IIS_Reg_242 | To configure the authentication for The AP(1810/1815)                                                | To check whether the authentication is configured into AP(1810/1815)                                                                     | Passed |
| WLJPI33IIS_Reg_243 | Associating AP(1810/1815) with different country code as with WLC and check it is not joined in WLC. | To associate AP(1810/1815) with different country code and check it is not joined with WLC.                                              | Passed |
| WLJPI33IIS_Reg_244 | Configuring<br>AP(1810/1815) with<br>duplicate IP address<br>into wlc and verify in<br>PI.           | To configure AP with a duplicate IP address and check AP does not join the WLC                                                           | Passed |
| WLJPI33IIS_Reg_245 | Checking the AP(1810/1815) channel Utilization/Interference.                                         | To check the timings based on Radio:802.11b/g/n Slot:0 Channel Number, AP(1810/1815) channel Utilization/Interference according to date. | Passed |
| WLJPI33IIS_Reg_246 | Connecting a window client to the AP(1810/1815)                                                      | To connect a window client to the AP and check the client gets connected or not.                                                         | Passed |
| WLJPI33IIS_Reg_247 | Connecting a Android client to the AP (1810/1815)                                                    | To connect a Android client to the AP and check the client gets connected or not.                                                        | Passed |
| WLJPI33IIS_Reg_248 | Connecting a IOS client to the AP(1810/1815)                                                         | To connect a IOS client to the AP and check the client gets connected or not.                                                            | Passed |
| WLJPI33IIS_Reg_249 | Connecting a MAC client to the AP(1810/1815)                                                         | To connect a MAC client to the AP and check if the client gets connected or not.                                                         | Passed |
| WLJPI33IIS_Reg_250 | Set the AP(1810/1815) monitor mode.                                                                  | To check whether AP(1810/1815) monitor mode reflected or not in PI after AP mode changing in WLC.                                        | Passed |

| WLJPI33IIS_Reg_251 | Deleting<br>AP(1810/1815) from<br>PI.                                                   | To check whether the AP(1810/1815) deleted from AP group.                                             | Passed |
|--------------------|-----------------------------------------------------------------------------------------|----------------------------------------------------------------------------------------------------|--------|
| WLJPI33IIS_Reg_252 | Set the AP(1810/1815) monitor mode in cli.                                              | To check whether AP(1810/1815) monitor mode reflected or not in PI after AP mode changing in WLC CLI. | Passed |
| WLJPI33IIS_Reg_253 | Monitoring the AP(1810/1815) statistics in PI.                                          | To verify AP(1810/1815) statistics in PI.                                                             | Passed |
| WLJPI33IIS_Reg_254 | Viewing<br>AP(1810/1815) details<br>via GUI /CLI and PI<br>and comparing each<br>other. | To View AP1810 details via GUI /CLI and PI.                                                           | Passed |
| WLJPI33IIS_Reg_255 | Monitoring the AP (1810/1815) Performance.                                              | To monitor the Access point's Performance.                                                            | Passed |

### **AP Health Extension**

| Logical ID         | Title                                                                                   | Description                                                                       | Status | Defect ID |
|--------------------|-----------------------------------------------------------------------------------------|-----------------------------------------------------------------------------------|--------|-----------|
| WLJPI33IIS_Reg_256 | Monitoring the top or<br>bottom APs by client<br>count of different OS by<br>data usage | Verifying the top or bottom<br>APs clients count by data<br>usage                 | Passed |           |
| WLJPI33IIS_Reg_257 | Access point Health by applying the time filter                                         | Validate the Access point<br>Health by applying the time<br>filter                | Passed |           |
| WLJPI33IIS_Reg_258 | Monitoring the top clients of different OS by data uses                                 | Verifying the top clients by data usage                                           | Passed |           |
| WLJPI33IIS_Reg_259 | AP channel utilization performance after set the time frame                             | validate the AP channel<br>utilization performance<br>based on time frame setting | Passed |           |
| WLJPI33IIS_Reg_260 | Monitoring the associated/authenticated client count graphically through AP time frame  | Verify the client count graphically through AP time frame                         | Passed |           |

| WLJPI33IIS_Reg_261 | To checking the Japanese client connection rate.                                              | Validate the Japanese client connection rate showing or not .                                                                               | Passed |
|--------------------|-----------------------------------------------------------------------------------------------|----------------------------------------------------------------------------------------------------|--------|
| WLJPI33IIS_Reg_262 | Monitoring the AP distribution by channel utilization/interference/client count/coverage hole | Validate the user can able<br>to Monitor the AP<br>distribution by channel<br>utilization/interference/client<br>count/coverage hole or not | Passed |
| WLJPI33IIS_Reg_263 | Monitoring the Japanese client distribution by RSSI/connected protocol/SNR/End point type     | Verify that user can able to<br>Monitor the Japanese client<br>distribution by<br>RSSI/connected<br>protocol/SNR/End point<br>type or not   | Passed |
| WLJPI33IIS_Reg_264 | Checking the Japanese wireless client traffic through bandwidth                               | Verify the Japanese wireless client traffic through bandwidth                                                                               | Passed |
| WLJPI33IIS_Reg_265 | Monitoring the signal<br>quality distribution of<br>different OS Japanese<br>wireless client  | Validate the signal quality<br>distribution for Japanese<br>wireless client                                                                 | Passed |
| WLJPI33IIS_Reg_266 | Checking the AP health for created campus site                                                | Verify the user is able to<br>monitor the AP health of<br>created sites or not                                                              | Passed |
| WLJPI33IIS_Reg_267 | AP Critical/Generic<br>health metrics for<br>Japanese SSID                                    | Validate the AP<br>Critical/Generic health<br>metrics showing properly<br>or not                                                            | Passed |
| WLJPI33IIS_Reg_268 | Modify the client health rules                                                                | Verify the client health rule is able to apply or not client after modifying                                                                | Passed |

## **WLC Health Scoring**

| Logical ID         | Title                                                                        | Description                                                                                                    | Status | Defect ID |
|--------------------|------------------------------------------------------------------------------|----------------------------------------------------------------------------------------------------|--------|-----------|
| WLJPI33IIS_Reg_277 | Checking the CPU utilization during the client connectivity is less than 50. | To verify during the Client connectivity the CPU utilization is less than 50 means it indicates green color with no errors and warnings. | Passed |           |

| WLJPI33IIS_Reg_278 | Checking the CPU utilization during the client connectivity is more than 50.    | To verify during the Client connectivity the CPU utilization is less than 50 means it indicates yellow color with warnings.                    | Passed |
|--------------------|---------------------------------------------------------------------------------|----------------------------------------------------------------------------------------------------|--------|
| WLJPI33IIS_Reg_279 | Checking the CPU utilization during the client connectivity is more than 70.    | To verify during the<br>Client connectivity<br>the CPU utilization is<br>less than 50 means it<br>indicates red color<br>with critical issues. | Passed |
| WLJPI33IIS_Reg_280 | Checking the memory utilization during the client connectivity is less than 50. | To verify during the Client connectivity the memory utilization is less than 50 means it indicates green color with no errors and warnings.    | Passed |
| WLJPI33IIS_Reg_281 | Checking the memory utilization during the client connectivity is more than 50. | To verify during the Client connectivity the memory utilization is less than 50 means it indicates yellow color with warnings.                 | Passed |
| WLJPI33IIS_Reg_282 | Checking the memory utilization during the client connectivity is more than 70. | To verify during the Client connectivity the memory utilization is less than 50 means it indicates red color with critical issues.             | Passed |
| WLJPI33IIS_Reg_283 | Checking the devices availability                                               | To check whether the devices are available or not.                                                                                             | Passed |
| WLJPI33IIS_Reg_284 | Setting the wireless health rule and verifying that rule is working or not      | Verify that user can<br>edit the wireless<br>health rule and apply<br>on device or not                                                         | Passed |
| WLJPI33IIS_Reg_285 | Connecting to Hotspot client and monitoring the health score                    | Connecting the client<br>with Hotspot WLAN<br>and monitoring the<br>Memory & CPU<br>utilization and the<br>Signal Strength.                    | Passed |

| WLJPI33IIS_Reg_286 | Checking the CPU utilization of the client in support of CME    | To verify the CPU utilization during the Client connectivity in CME.    | Passed |  |
|--------------------|-----------------------------------------------------------------|-------------------------------------------------------------------------|--------|--|
| WLJPI33IIS_Reg_287 | Checking the memory utilization of the client in support of CME | To verify the memory utilization during the Client connectivity in CME. | Passed |  |

### **EoGRE Profile**

| Logical ID         | Title                                                                                                    | Description                                                                                                    | Status | Defect ID  |
|--------------------|----------------------------------------------------------------------------------------------------|----------------------------------------------------------------------------------------------------|--------|------------|
| WLJPI33IIS_Reg_290 | Configuring a tunnel gateway by providing invalid ipv4 address                                                                                                    | To check whether proper<br>error message got displayed<br>while creating tunnel<br>gateway with invalid ipv4<br>address                                                                                 | Passed |            |
| WLJPI33IIS_Reg_291 | Creating a EoGRE Profile Name in Japanese character                                                                                                    | To verify whether the EoGRE Profile Name accepts Japanese character or not                                                                                                    | Passed |            |
| WLJPI33IIS_Reg_292 | Deploying the template from PI to Controller                                                                                                    | To push the saved template from PI to controller                                                                                                    | Failed | CSCvh32295 |
| WLJPI33IIS_Reg_293 | Checking the current<br>Job Status from created<br>template                                                                                                    | To verify the current Job<br>Status from created template                                                                                                    | Passed |            |
| WLJPI33IIS_Reg_294 | Configuring the EoGRE rule to set up the tunnel                                                                                                    | To validate whether EoGRE rule reflects after it got saved                                                                                                    | Passed |            |
| WLJPI33IIS_Reg_295 | Connecting Android clients with Flexconnect local switching enabled WLAN with Tunnel profile Rule followed by marking Tunnel Parameters Gateway as AAA Proxy and Accounting proxy | To check whether Android clients get associated while Flexconnect local switching enabled WLAN with Tunnel profile Rule followed by marking Tunnel Parameters Gateway as AAA Proxy and Accounting proxy | Passed |            |

| WLJPI33IIS_Reg_296 | Connecting Android<br>clients with Flexconnect<br>local switching enabled<br>WLAN with Tunnel<br>profile Rule followed by<br>marking Tunnel<br>Parameters as DHCP<br>option-82         | To check whether Android clients get associated while Flexconnect local switching enabled WLAN with Tunnel profile Rule followed by marking Tunnel Parameters Gateway as DHCP Option - 82                                | Passed |
|--------------------|----------------------------------------------------------------------------------------------------|----------------------------------------------------------------------------------------------------|--------|
| WLJPI33IIS_Reg_297 | Connecting IOS clients<br>to a local switching<br>enabled WLAN with<br>Tunnel profile Rule<br>followed by marking<br>Tunnel Parameters<br>Gateway as AAA Proxy<br>and Accounting proxy | To check whether IOS clients<br>get associated while<br>Flexconnect local switching<br>enabled WLAN with Tunnel<br>profile Rule followed by<br>marking Tunnel Parameters<br>Gateway as AAA Proxy and<br>Accounting proxy | Passed |
| WLJPI33IIS_Reg_298 | Connecting Windows clients to a local switching enabled WLAN with Tunnel profile Rule followed by marking Tunnel Parameters Gateway as AAA Proxy and Accounting proxy                  | To check whether Windows clients get associated while Flexconnect local switching enabled WLAN with Tunnel profile Rule followed by marking Tunnel Parameters Gateway as AAA Proxy and Accounting proxy                  | Passed |
| WLJPI33IIS_Reg_299 | Associating Apple MacBook clients to a local switching enabled WLAN with Tunnel profile Rule followed by marking Tunnel Parameters Gateway as AAA Proxy and Accounting proxy           | To check whether Apple clients get associated while Flexconnect local switching enabled WLAN with Tunnel profile Rule followed by marking Tunnel Parameters Gateway as AAA Proxy and Accounting proxy                    | Passed |
| WLJPI33IIS_Reg_300 | Connecting IOS clients<br>to a local switching<br>enabled WLAN with<br>Tunnel profile Rule<br>followed by marking<br>Tunnel Parameters as<br>DHCP option-82                            | To check whether IOS clients<br>get associated while<br>Flexconnect local switching<br>enabled WLAN with Tunnel<br>profile Rule followed by<br>marking Tunnel Parameters<br>as DHCP option-82                            | Passed |

| WLJPI33IIS_Reg_301 | Connecting Windows clients to a local switching enabled WLAN with Tunnel profile Rule followed by marking Tunnel Parameters as DHCP option-82       | To check whether Windows clients get associated while Flexconnect local switching enabled WLAN with Tunnel profile Rule followed by marking Tunnel Parameters as DHCP option-82 | Passed |  |
|--------------------|----------------------------------------------------------------------------------------------------|----------------------------------------------------------------------------------------------------|--------|--|
| WLJPI33IIS_Reg_302 | Associating Apple MacBook clients to a local switching enabled WLAN with Tunnel profileRule followed by marking Tunnel Parameters as DHCP option-82 | To check whether Apple clients get associated while Flexconnect local switching enabled WLAN with Tunnel profile Rule followed by marking Tunnel Parameters as DHCP option-82   | Passed |  |

## **Support Flex + Bridge mode configuration for Access points**

| Logical ID         | Title                                                                                            | Description                                                                                                    | Status | Defect ID |
|--------------------|--------------------------------------------------------------------------------------------------|----------------------------------------------------------------------------------------------------|--------|-----------|
| WLJPI33IIS_Reg_303 | Checking the JOS clients<br>association with AP<br>configured in Flex+bridge<br>mode             | To check whether JOS clients<br>getting associated or not to<br>AP configured in<br>Flex+Bridge mode                         | Passed |           |
| WLJPI33IIS_Reg_304 | Checking the Android clients association with AP configured in Flex+bridge mode                  | To check whether Android clients getting associated or not to AP configured in Flex+Bridge mode                              | Passed |           |
| WLJPI33IIS_Reg_305 | Checking the iOS clients<br>association with AP<br>configured in Flex+bridge<br>mode             | To check whether iOS clients getting associated or not to AP configured in Flex+Bridge mode                                  | Passed |           |
| WLJPI33IIS_Reg_306 | Checking the MAC OS clients association with AP configured in Flex+bridge mode                   | To check whether MAC OS clients getting associated or not to AP configured in Flex+Bridge mode                               | Passed |           |
| WLJPI33IIS_Reg_307 | Checking the Android & iOS clients associations with Flex+Bridge mode AP in local authentication | To check whether Android & iOS clients getting associated or not to Flex+bridge mode AP when Local authentication is enabled | Passed |           |

| WLJPI33IIS_Reg_308 | Checking the MAC & JOS clients associations with Flex+Bridge mode AP in local authentication             | To check whether MAC & JOS clients getting associated or not to Flex+bridge mode AP when Local authentication is enabled | Passed |
|--------------------|----------------------------------------------------------------------------------------------------|----------------------------------------------------------------------------------------------------|--------|
| WLJPI33IIS_Reg_309 | Checking the Android & iOS clients associations with Flex+Bridge mode AP in RAP after Mesh setup         | To check whether Android & iOS clients getting associated or not to Flex+bridge mode AP which is configured as Root AP   | Passed |
| WLJPI33IIS_Reg_310 | Checking the MAC &<br>JOS clients associations<br>with Flex+Bridge mode<br>AP in RAP after Mesh<br>setup | To check whether MAC & JOS clients getting associated or not to Flex+bridge mode AP which is configured as Root AP       | Passed |
| WLJPI33IIS_Reg_311 | Checking the Android & iOS clients associations with Flex+Bridge mode AP in MAP after Mesh setup         | To check whether Android & iOS clients getting associated or not to Flex+bridge mode AP which is configured as Mesh AP   | Passed |
| WLJPI33IIS_Reg_312 | Checking the MAC & JOS clients associations with Flex+Bridge mode AP in MAP after Mesh setup             | To check whether MAC & JOS clients getting associated or not to Flex+bridge mode AP which is configured as Mesh AP       | Passed |
| WLJPI33IIS_Reg_313 | Performing the Intra<br>roaming for Android &<br>iOS clients between 2<br>AP's                           | To check whether Android & IOS clients can be roamed between 2 AP's ( mode as Flex+bridge) in a WLC                      | Passed |
| WLJPI33IIS_Reg_314 | Performing the Intra<br>roaming for MAC &<br>Windows JOS clients<br>between 2 AP's                       | To check whether MAC & JOS clients can be roamed or not between 2 AP's ( mode should be different) in a WLC              | Passed |
| WLJPI33IIS_Reg_315 | Performing Inter roaming<br>of all OS clients between<br>2 WLC's                                         | To check whether all OS clients can be roamed or not between 2 AP's in different WLC                                     | Passed |

# WLC 3504 Support

| Logical ID | Title | Description | Status | Defect ID |  |
|------------|-------|-------------|--------|-----------|--|
|------------|-------|-------------|--------|-----------|--|

| WLJPI33IIS_Reg_316 | Deploying the template from PI to Controller        | To push the saved template from PI to controller      | Passed |
|--------------------|-----------------------------------------------------|-------------------------------------------------------|--------|
| WLJPI33IIS_Reg_317 | Synchronizing the PI device with controller         | Matching the PI device with controller                | Passed |
| WLJPI33IIS_Reg_318 | Deleting the device from the PI                     | To remove the device from the PI                      | Passed |
| WLJPI33IIS_Reg_319 | Changing the admin state of the device              | To alter the admin state of the device                | Passed |
| WLJPI33IIS_Reg_320 | Checking whether filter option works properly on PI | To examine whether filter option works properly on PI | Passed |

## **Config Wireless**

| Logical ID      | Title                                                               | Description                                                                                           | Status | Defect ID |
|-----------------|---------------------------------------------------------------------|----------------------------------------------------------------------------------------------------|--------|-----------|
| WLJPI33S_CWL_01 | Configuring DSCP<br>value in QoS map<br>template in PI              | To check whether<br>DSCP configured or<br>not in QoS Map<br>template in PI                            | Passed |           |
| WLJPI33S_CWL_02 | Checking the options of SPT configuration in PI                     | To check whether options working or not for SPT configuration in PI                                   | Passed |           |
| WLJPI33S_CWL_03 | Trying to set Duplicate IP address in Tunnel Gateway template in PI | To check whether<br>duplicate IP address<br>can be configured or<br>not in Tunnel<br>Gateway template | Passed |           |
| WLJPI33S_CWL_04 | Configuring WLAN<br>name with more<br>than 32 characters in<br>PI   | To check whether WLAN name can be created or not with more than maximum number of characters in PI    | Passed |           |
| WLJPI33S_CWL_05 | Checking the Media stream configuration in PI                       | To check whether<br>Media stream<br>configurations<br>shown or not in PI                              | Passed |           |

| WLJPI33S_CWL_06  | Setting the VLAN<br>ID value in policy<br>Name page                   | To check whether VLAN ID value has validation or not in Policy name page in PI                                  | Passed |            |
|------------------|-----------------------------------------------------------------------|----------------------------------------------------------------------------------------------------|--------|------------|
| WLJPI33S_CWL_07  | Checking the maximum client value in PI and WLC for RRM               | To check whether maximum client value for RRM parameter is same or not between PI and WLC                       | Failed | CSCvg13050 |
| WLJPI33S_CWL_08  | Uploading the image to Sites in Site Maps in PI                       | To check whether image can be uploaded or not in Site maps in PI                                                | Passed |            |
| WLJPI33S_CWL_09  | Configuring RF<br>Profile name in<br>UTF-8 character in<br>PI for WLC | To check whether<br>RF-profile name<br>created in UTF-8<br>character can be<br>deleted or not from<br>PI to WLC | Passed |            |
| WLJPI33S_CWL_10  | Deleting the AVC rule in PI                                           | To check whether<br>AVC rule created in<br>PI can be deleted or<br>not                                          | Passed |            |
| WLJPI33S_CWL_11  | Checking the export option in Wireless Controllers page               | To check whether<br>export option works<br>or not in Wireless<br>Controllers page in<br>PI                      | Passed |            |
| WLJPI33S_CWL_12  | Creating User<br>defined OUI in PI                                    | To check whether<br>User defined OUI<br>can be created or<br>not in PI                                          | Passed |            |
| WLJPI332S_CWL_01 | Configuring the<br>Multicast<br>parameters in PI for<br>WLC           | To check whether<br>Multicast<br>parameters can be<br>configured or not in<br>PI for WLC                        | Failed | CSCvg88521 |
| WLJPI332S_CWL_02 | Importing AP<br>Config under AP<br>Radio Page in PI                   | To check whether<br>AP config can be<br>imported or not<br>under AP Radio<br>Page in PI                         | Failed | CSCvh09969 |

| WLJPI332S_CWL_04 | Deleting the AVC rule in AVC profile                                                                  | To check whether<br>AVC rule can able<br>to delete or not in<br>AVC Profile in PI                                                                | Failed | CSCvh12451 |
|------------------|----------------------------------------------------------------------------------------------------|----------------------------------------------------------------------------------------------------|--------|------------|
| WLJPI332S_CWL_05 | Deploying WLAN<br>template in PI via<br>login to japanese<br>language                                 | To check whether WLAN template is deployed or not after login in PI via Japanese language                                                        | Failed | CSCvh16178 |
| WLJPI332S_CWL_06 | Checking the Flex<br>AVC rule in PI<br>under Flex AVC<br>profile                                      | To check whether Flex AVC rule created from WLC is reflecting or not in PI under Flex AVC profile                                                | Failed | CSCvh17371 |
| WLJPI332S_CWL_08 | Configuring the<br>WLAN profile in PI<br>via Japanese GUI                                             | To check whether WLAN profile can be configured or not in PI via Japanese GUI                                                                    | Failed | CSCvh24523 |
| WLJPI332S_CWL_09 | Editing the IP address in Service port                                                                | To check whether IP<br>address can be<br>edited or not in<br>Service Port when<br>DHCP enabled                                                   | Failed | CSCvh31820 |
| WLJPI332S_CWL_13 | Checking the options like deploy,undeploy & history when navigating from Mac Filtering to WLAN Config | To check whether<br>the options like<br>deploy,undeploy &<br>history are shown or<br>not when navigating<br>from Mac Filtering<br>to WLAN Config | Failed | CSCvh58033 |

**Config Wireless** 

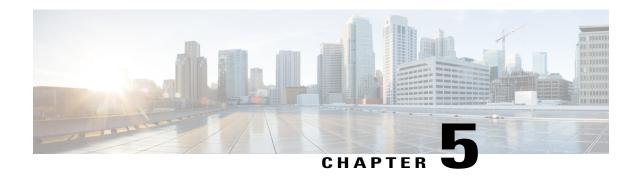

#### **Related Documents**

• Related Documentation, page 93

#### **Related Documentation**

Cisco Prime Infrastructure 3.2 Quick Start Guide

https://www.cisco.com/c/en/us/td/docs/net\_mgmt/prime/infrastructure/3-2/quickstart/guide/cpi\_qsg.html

Cisco Prime Infrastructure 3.2 Admin guide

 $https://www.cisco.com/c/en/us/td/docs/net\_mgmt/prime/infrastructure/3-2/admin/guide/bk\_CiscoPrimeInfastructure\_3\_2\_AdminGuide.html$ 

**Related Documentation**